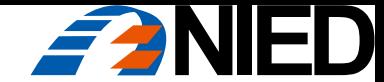

# RTKLIBによる解析

1. 計画 2. 測量 3. 解析

内山庄一郎(国立研究開発法人 防災科学技術研究所) uchiyama@bosai.go.jp

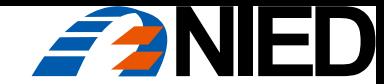

# RTKLIBによる解析

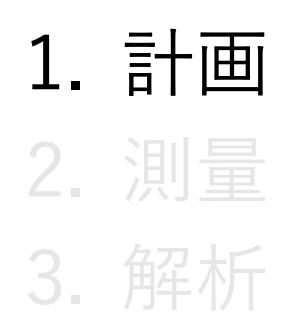

"成功は(失敗は)その時点で約束されている"

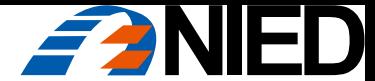

# L1-DGNSSとRTKLIBによるPPK解析:はじめに

#### GNSSで観測したBaseとRoverのデータを使って、RTKLIBでは何をしているのか?

- ➢ 基線ベクトルを求めている
	- 基線ベクトル:BaseとRoverの三次元的な位置関係(距離と向き)
- ✓ Roverの座標は基線ベクトル解析の結果を利用して間接的に求めた値

➢ Roverの座標を得るまでプロセス

- 1. BaseからRoverまでの基線ベクトルを求める
- 2. Baseの座標を原点としてRoverの座標を求める
- 3. ユーザーが設定した出力座標系に合わせて座標変換
- 4. Rover座標を解析結果(.posファイル)に出力
- ✓ BaseとRoverの位置関係(基線ベクトル)は、Base座標に関わらず一定。すなわち、Base座標に誤 差(位置ズレ)があれば、Roverの座標も同じ位置ズレを持った値になる
- ✓ Roverの絶対座標を得ようとする場合、Baseの絶対座標を求める必要がある
	- Baseの絶対座標:正確には、Baseのアンテナ位相中心の座標(Baseを設置した地面の座標ではない)

※各種の用語は後のページで解説

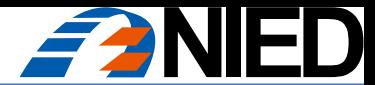

# L1-DGNSSとRTKLIBによるPPK解析:計画

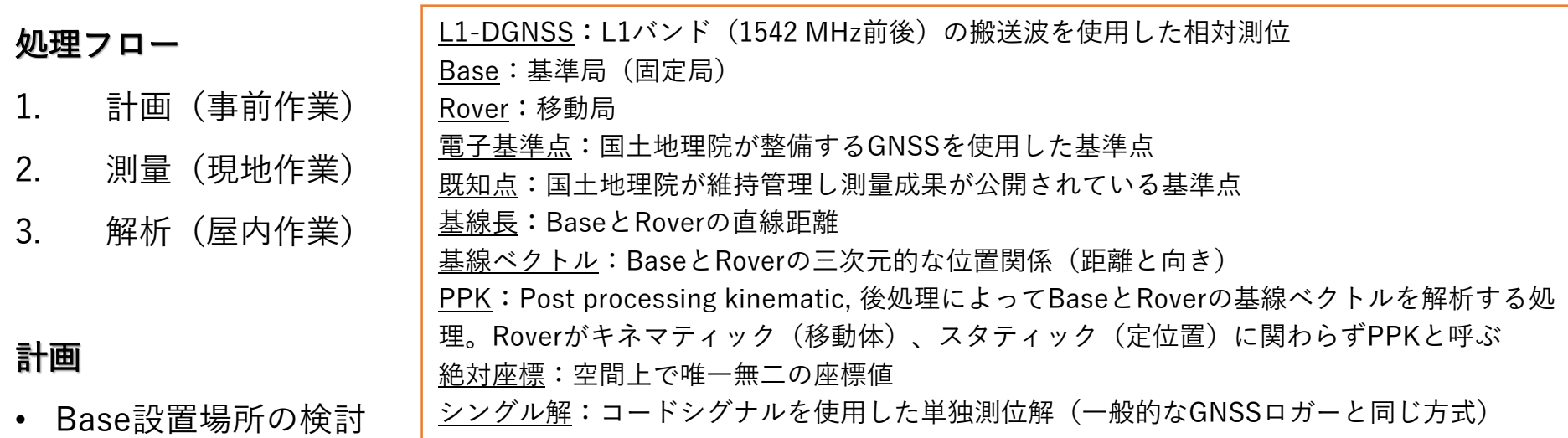

- ➢ 開空率:物理的に空が開けていること。観測期間中の衛星が多く飛来する方角を確認する
- > GDOP (次ページ) :観測期間中の衛星配置の状況を確認する
- ✓ GNSS Radar:<http://www.taroz.net/GNSS-Radar.html>
- Baseの絶対座標を得る方法の選択:【重要】Base座標にかかわらず基線ベクトルは一定
	- 1. 既知点上に設置する(Base座標を計測により求める作業は不要)
	- 2. 電子基準点からPPKでBase座標を求める(電子基準点をBase、ユーザーBaseをRoverとしてPPK解析)
	- 3. 既知点をRoverで計測し、Base座標を逆算する
	- 4. Baseの精密な絶対座標は不要(Base座標としてシングル解(一般的なGNSSロガーと同じ)を使用)
- 電子基準点・既知点の選択
	- 1. 近隣の電子基準点と基線長の確認(複数の地点を確認)
	- 2. 近隣の既知点と基線長の確認(複数の地点を確認。維持管理対象点または看視対象点を選択)

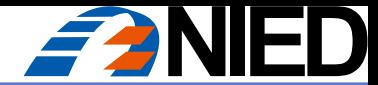

## 計画:Base設置場所の検討

#### Base設置場所の検討

- ➢ 開空率:物理的に空が開けていること。観測期間中の衛星が多く飛来する方角を確認する
- ➢ GDOP:観測期間中の衛星配置の状況を確認する
- ✓ GNSS Radar:<http://www.taroz.net/GNSS-Radar.html>

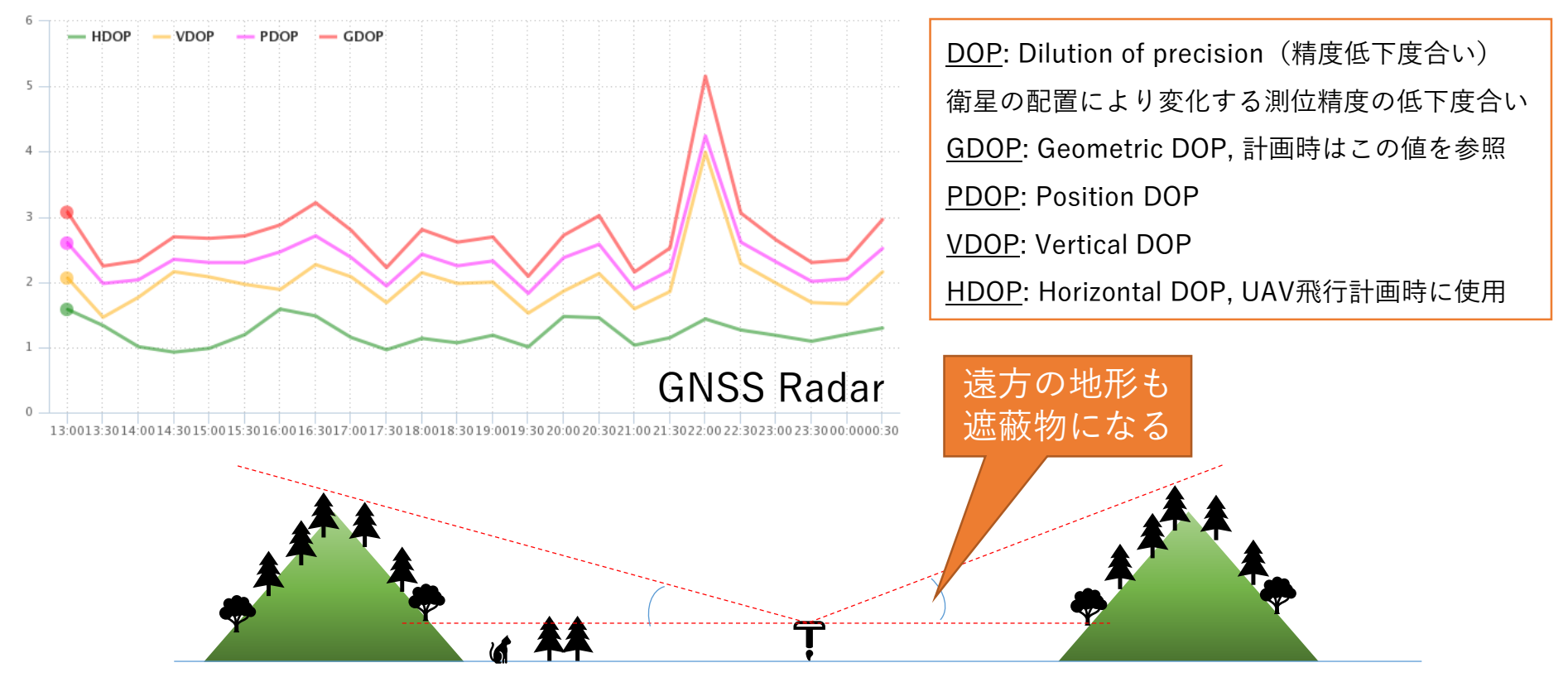

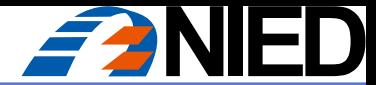

# 計画:Baseの絶対座標を得る方法

#### Baseの絶対座標を得る方法の選択

- 1. 既知点上に設置する(Base座標は既知)
- 2. 電子基準点からPPKでBase座標を求める
- 3. 既知点(※)をRoverで計測し、Base座標を逆算する
- 4. Baseの精密な絶対座標は不要(Base座標はシングル解)

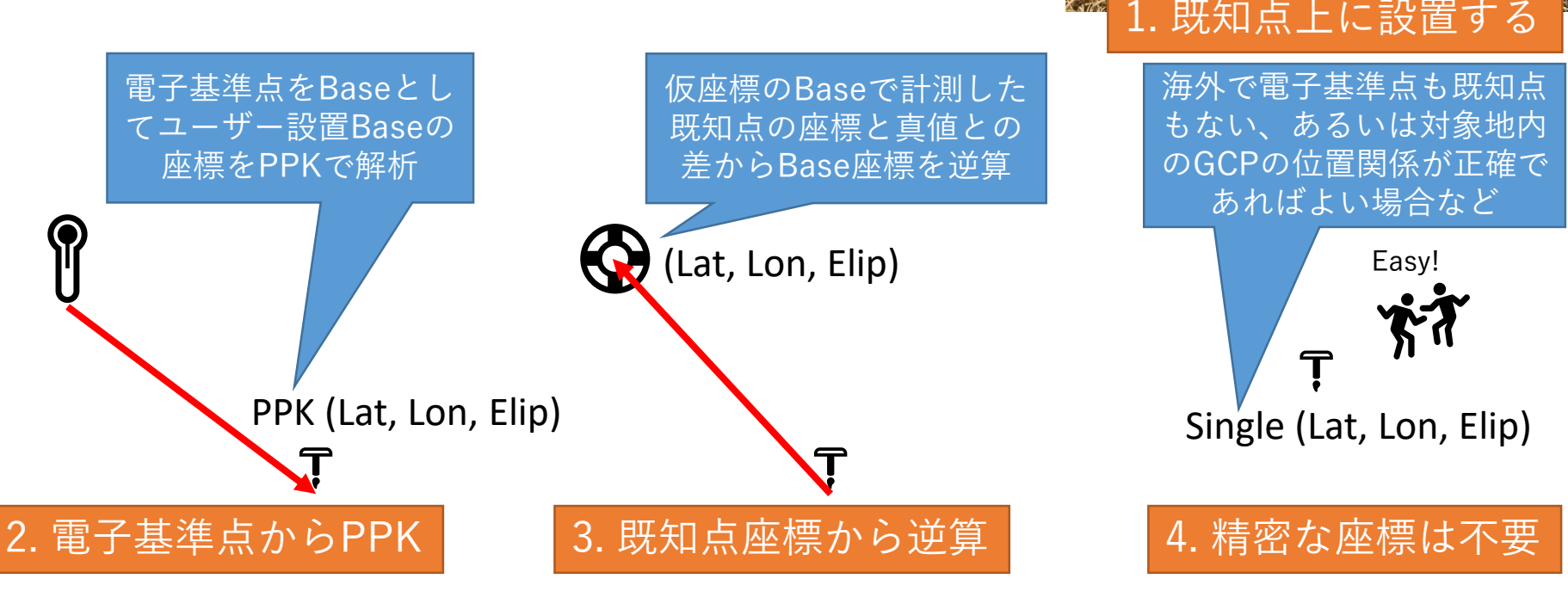

※電子基準点は既知点として利用できない。Roverを設置したくても、既にそこには電子基準点が建っている

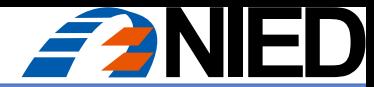

### 計画:電子基準点・既知点の選択

#### 電子基準点・既知点の選択

- 1. 近隣の電子基準点と基線長の確認(複数の地点を確認)
- 2. 近隣の既知点と基線長の確認(複数の地点を確認。維持管理対象点または看視対象点を選択)
- ✔ 国土地理院「基準点成果等閲覧サービス」

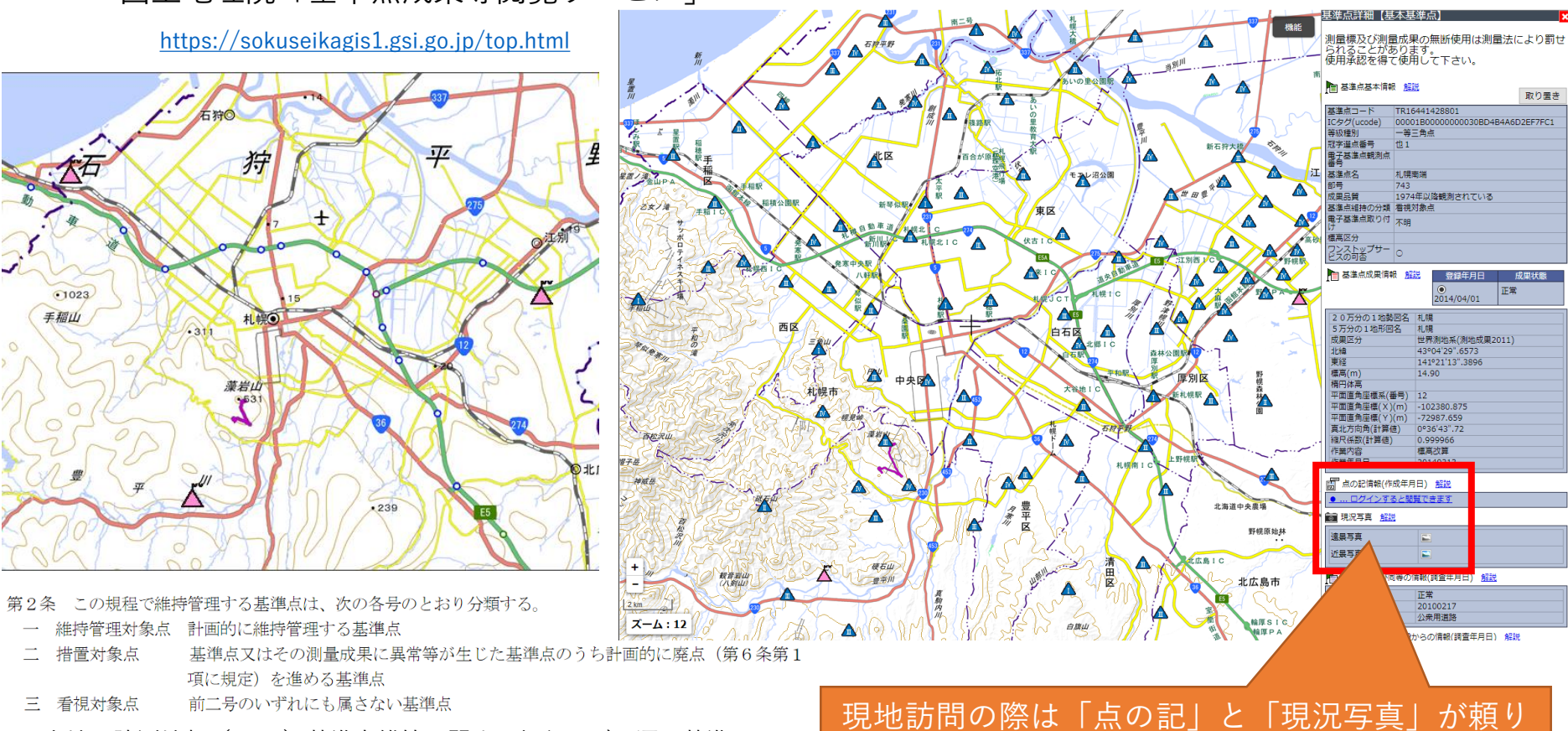

国土地理院測地部(2017)基準点維持に関する規程及び同運用基準

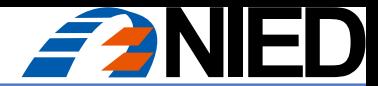

## 計画:既知点は予備も含めて選択する

#### 既知点は必ずしも利用できるわけではない(「点の記情報」を熟読)

- ➢ 計測できない理由は無限にある。予備地点をいくつか用意する
- ✔ 保護枠が移動し柱石が傾いていたり
- ✓ 柱石の設置状態が不安定化していたり
- ✔ 周囲に高い木や建物があったり (GNSS電波の受信障害)
- ✓ 構造物の中に取り込まれていたり (どうやって測るの・・・)
- ✓ 植生や落ち葉や土砂に深く埋積していたり(まずは掃除から・・・)
- ✓ 存在しなかったり... etc.

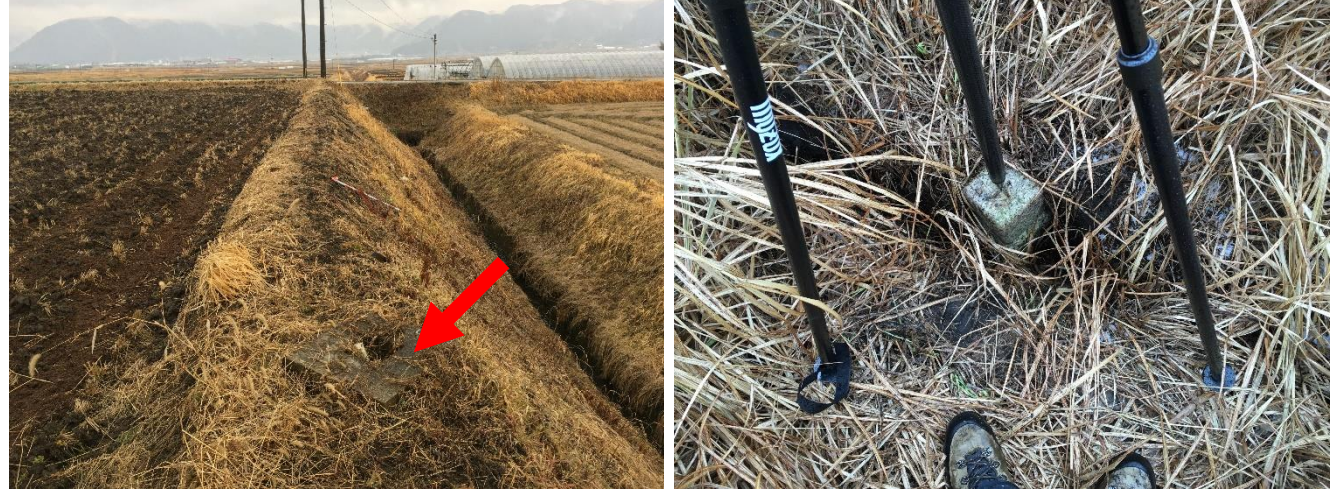

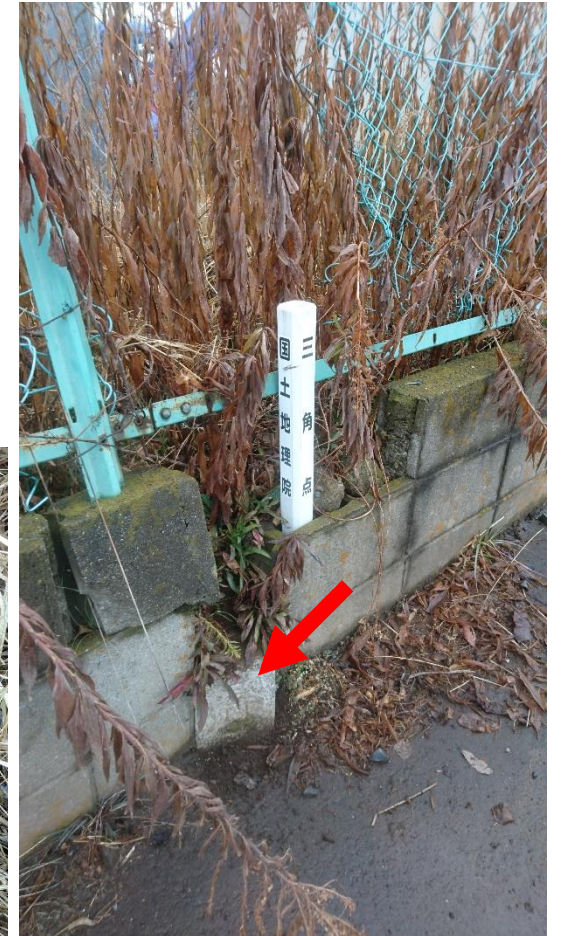

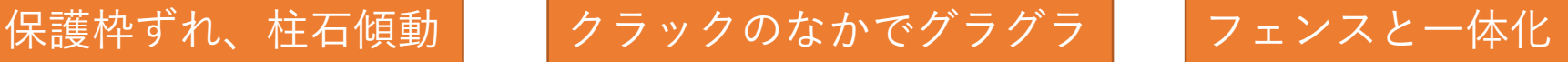

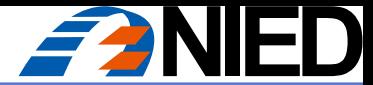

## 計画:電子基準点データの使用

#### Baseの座標を電子基準点で求める場合

- 1. 電子基準点RINEXファイルを入手
	- ➢ 国土地理院「電子基準点データ提供サービス」Webサイト

<http://terras.gsi.go.jp/>

- ✓ 「国土地理院共通ログイン管理システム」ユーザー登録が必須 ✓ Webブラウザ版とFTP版のアカウントは別
- 2. 電子基準点の測量成果(座標値)を調べる
	- ➢ 国土地理院「基準点成果等閲覧サービス」

<https://sokuseikagis1.gsi.go.jp/top.html>

- ✓ RTKLIBの解析に必要な座標値は経緯度と楕円体高(標高ではない)
- ➢ 国土地理院「ジオイド高計算」

<https://vldb.gsi.go.jp/sokuchi/surveycalc/geoid/calcgh/calcframe.html>

✓ 以前の資料をご覧の方へ「日々の座標値(F3)」は使用しないでください

RINEX: Receiver Independent Exchange Format, GNSS受信機の汎用フォーマット 標高 = 楕円体高 ー ジオイド高 楕円体高:GNSSが求める高さ。任意の地点における地球の中心からの距離と、モデル化した地球の形状(楕円体)との差 Geoid(ジオイド):海面の平均位置にもっとも近い「重力の等ポテンシャル面」。ジオイドから測った高さが標高

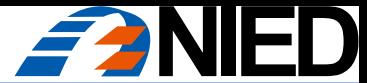

# 計画:電子基準点データの使用

#### 電子基準点RINEXファイルを入手

#### ➢ 国土地理院「電子基準点データ提供サービス」Webサイト

<http://terras.gsi.go.jp/>

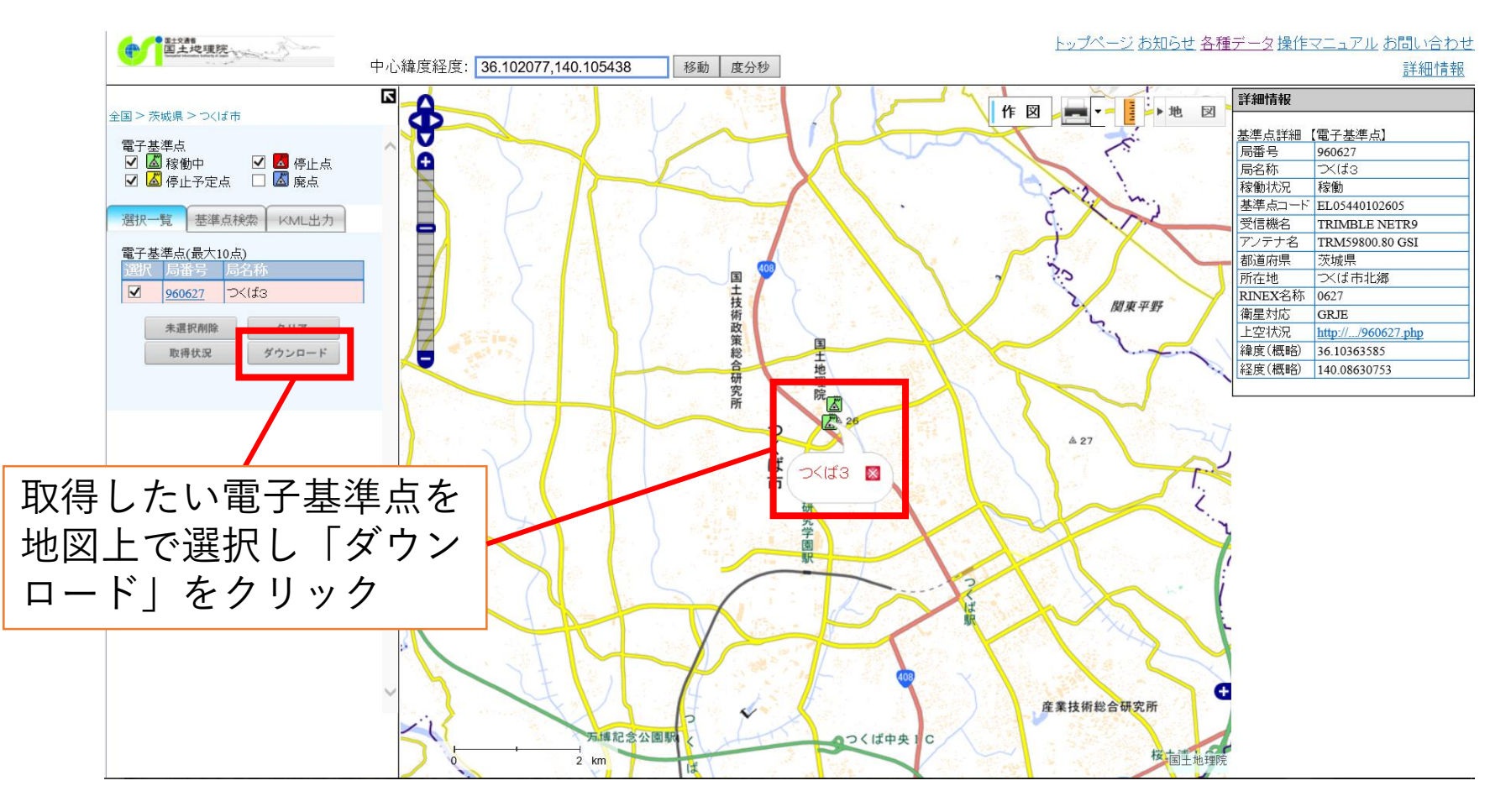

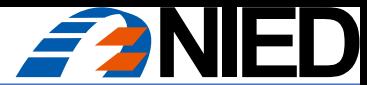

# 計画:電子基準点データの使用

#### 電子基準点RINEXファイルを入手

✓ tar, gz圧縮されたままでRTKLIBで使用可能

✓ 「一日毎のデータ」は2日後からダウンロード可能

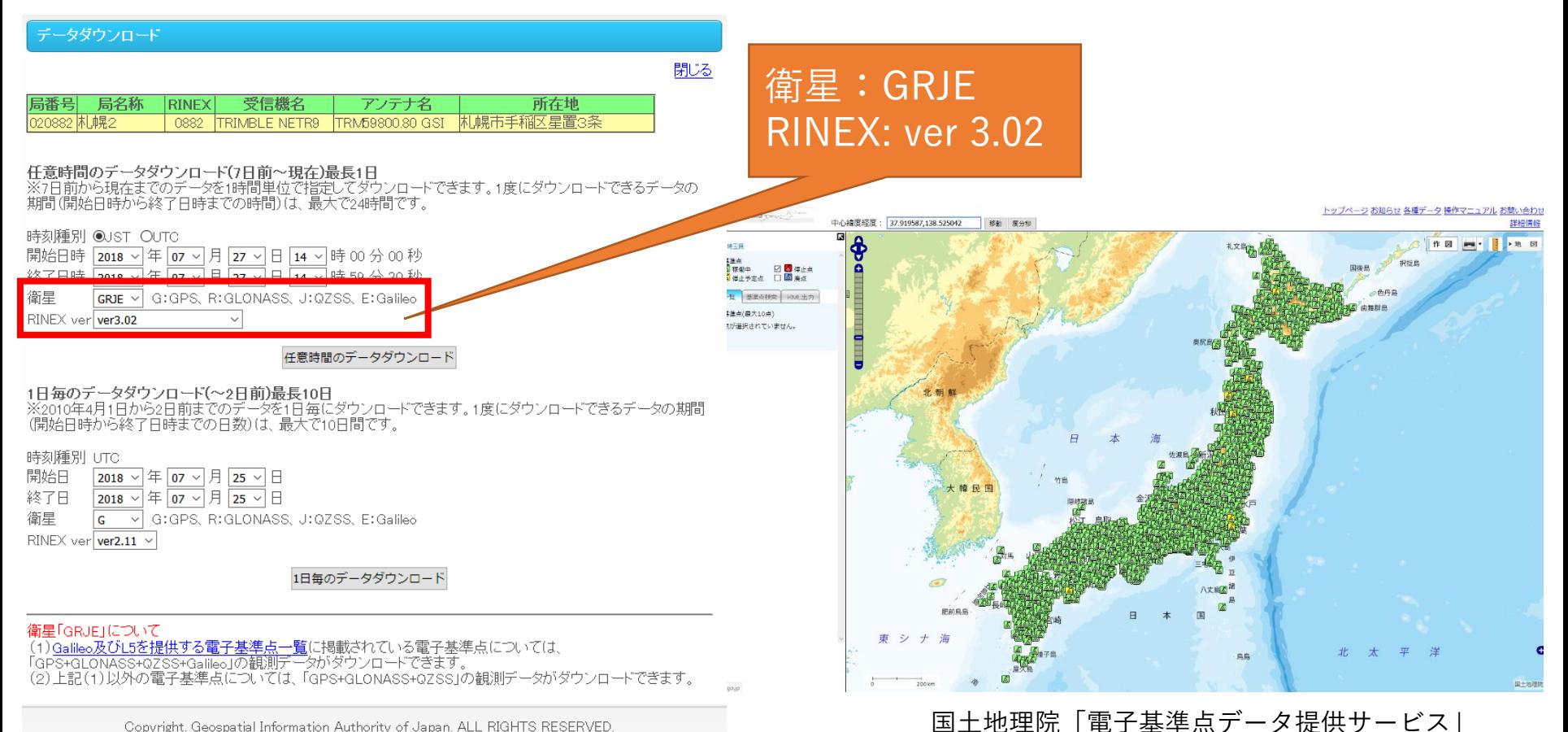

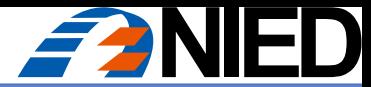

## 計画:電子基準点データの使用

電子基準点データ (3種) のダウンロード

GRJE, RINEX ver 3.02

0882208g.18N.tar.gz 0882208g.18o.gz GSI\_PCV.TXT

2018/07/27 16:40 gz Archive gz Archive 2018/07/27 16:40 TXT ファイル 2018/07/27 16:43

国土地理院「電子基準点データ提供サービス」

- 1. RINEX観測ファイル(拡張子に"o"が含まれるファイル)
- 2. RINEX衛星軌道情報ファイル(拡張子に"N"が含まれるファイル)
- 3. PCV補正データ (GSI PCV.TXT)

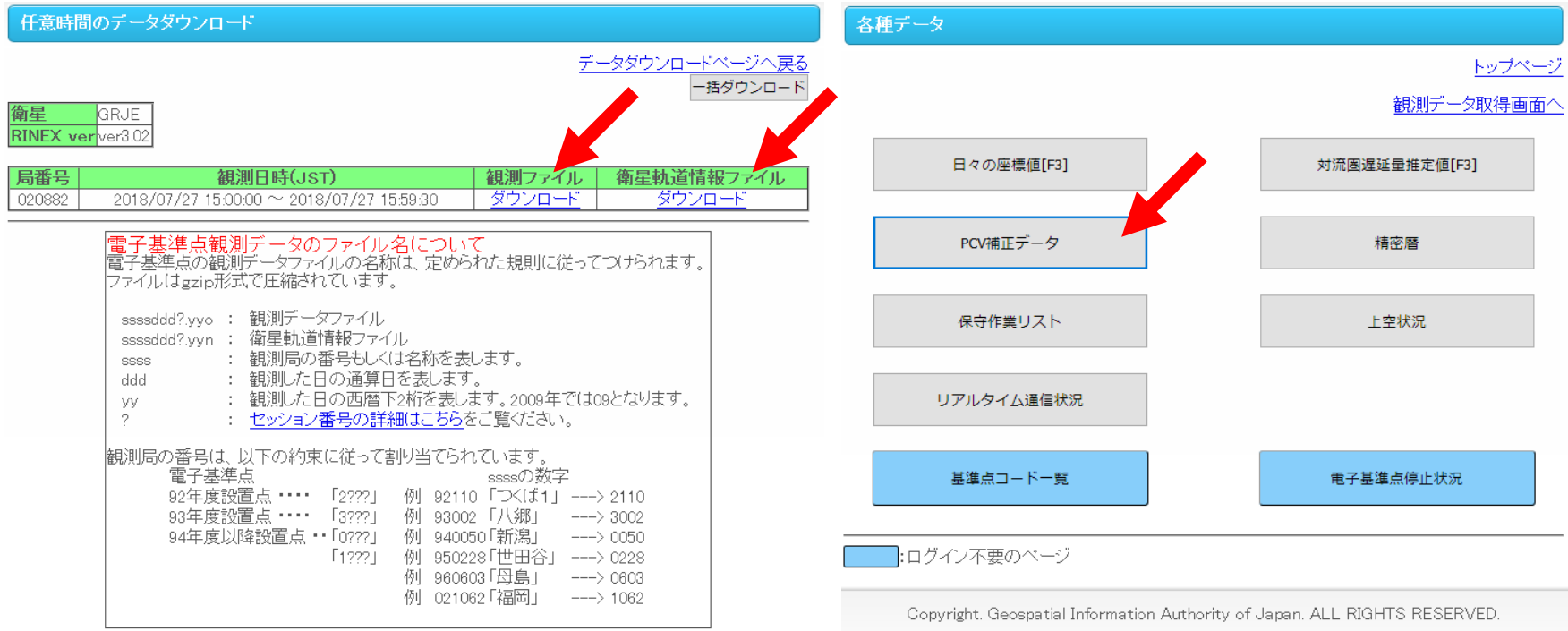

Copyright. Geospatial Information Authority of Japan. ALL RIGHTS RESERVED.

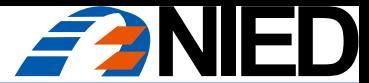

計画:電子基準点データの使用

#### PCV補正データ(GSI\_PCV.TXT)のダウンロード

✓ RTKLIBでは、拡張子を「.pcv」に変更しておくとスムーズに認識される

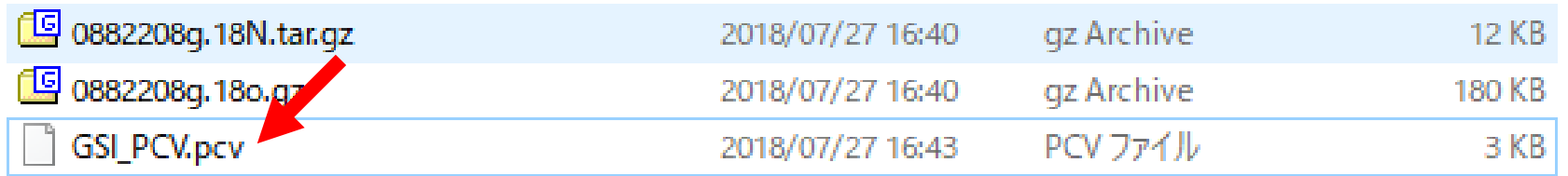

PCV: Phase Center Variation, アンテナ位相中心変動

受信するGNSS電波の入射角度によって、アンテナの位相中心(電気的なアンテナ位置)が 変化する。これをアンテナの種類ごとに補正する情報が「PCV補正データ」

✓ 国土地理院の電子基準点を使用する場合は、必ず使用する

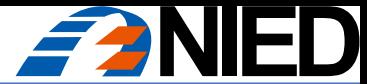

## 計画:電子基準点データの使用

#### 電子基準点の測量成果(座標値)を調べる

➢ 国土地理院「基準点成果等閲覧サービス」

<https://sokuseikagis1.gsi.go.jp/top.html>

✓ RTKLIBの解析に必要な座標値は経緯度と楕円体高(標高ではない)

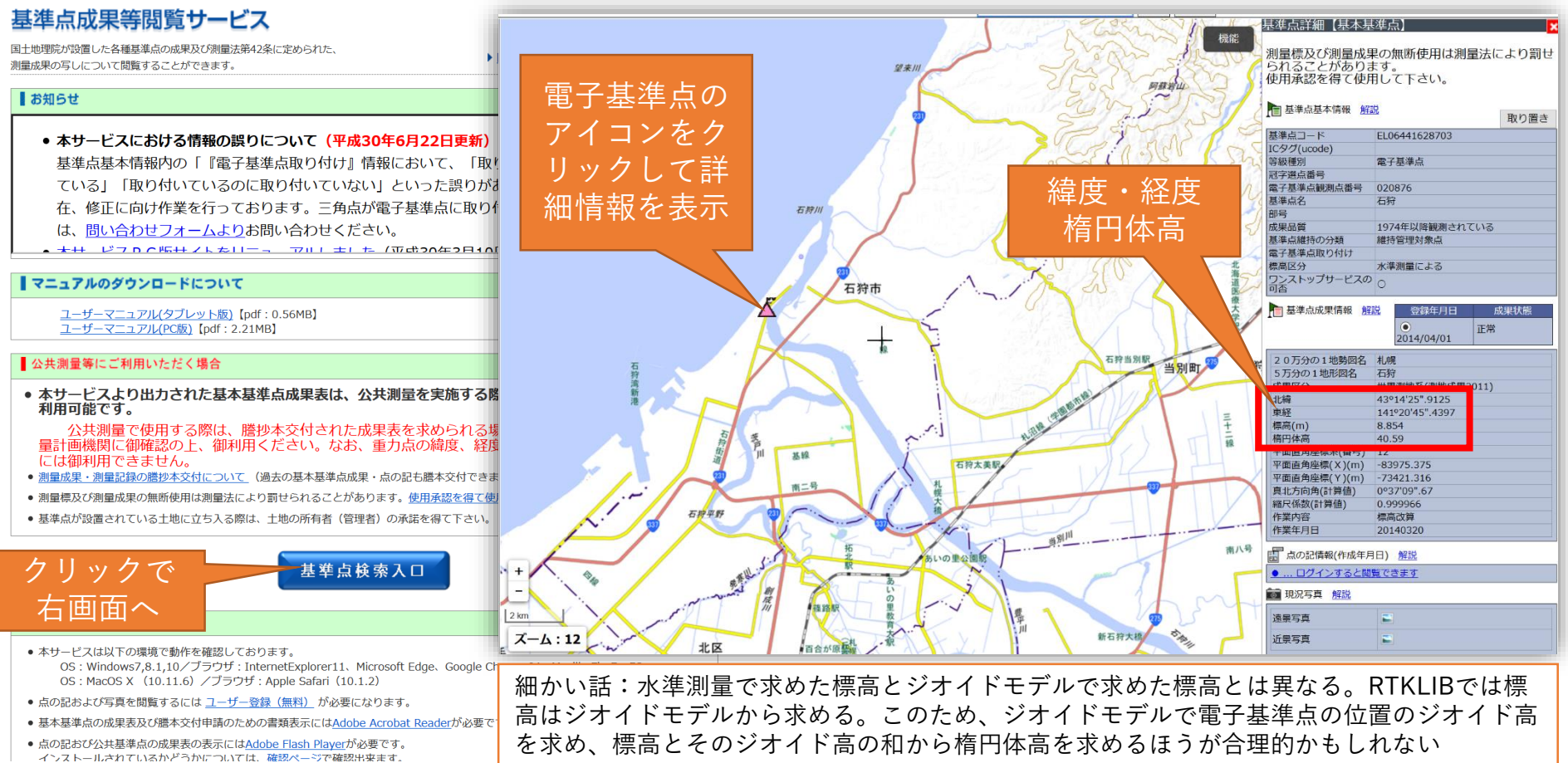

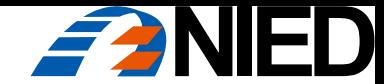

# RTKLIBによる解析

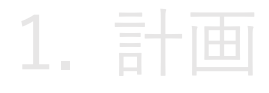

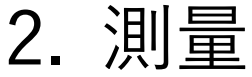

3. 解析

"誤差が大きい?高精度だよ。ポールの傾きがよく出ている"

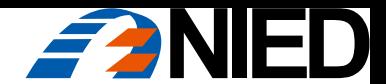

# その機材、電波法に適合していますか?:測量の前に…

#### 電波法への準拠

- 技術基準適合証明等のマーク(技適マーク)がない機器を使用すると違法 になるおそれがある
	- > 例)海外製(個人輸入、業者が少量を輸入)
	- > 例) 最新の機器(技適申請が完了していないかもしれない)
- 総務省「電波利用ホームページ」の解説を参照

[http://www.tele.soumu.go.jp/j/adm/monitoring/summary/qa/giteki\\_mark/](http://www.tele.soumu.go.jp/j/adm/monitoring/summary/qa/giteki_mark/)

- 同ページにて技術基準適合証明等を受けた機器の検索が可能 <http://www.tele.soumu.go.jp/giteki/SearchServlet?pageID=js01>
- ➢EMLID社のReach RS, Reach RTKは国内使用可能

✓ 基盤がIntel Edison(工事設計認証番号007-AC0199)のため、そのまま利用可能(↑)

➢同社の新製品Reach RS+, Reach M+は技適申請が完了していない

✔ 国内で使用すると違法。一年以下の懲役又は百万円以下の罰金(電波法第110条)

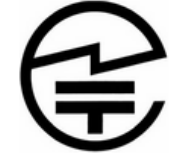

現在の技適マーク (H7. 4~)

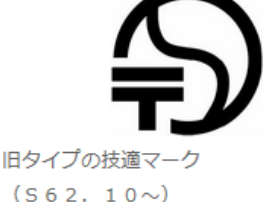

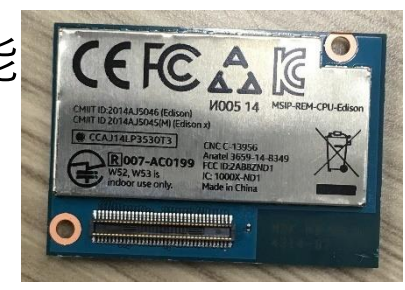

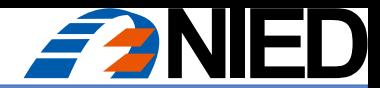

# L1-DGNSSとRTKLIBによるPPK解析:測量

#### 測量(現地作業)

- 1. 取得する測位衛星システムと頻度の設定
	- ➢ 標準は、GPS, GLONASS, QZSS, 5 Hz
	- ✔ 移動体の場合、頻度を上げると小さい動きも再現できる(かも)
		- 10 m/sで飛行するUAVの場合、5 Hzでは2mごとの計測となる
	- ✓ 取得する測位衛星システムの種類や頻度を上げるとデータ量が増える
	- ✓ BeiDou(中国)は日本上空の飛来数が多いが、電子基準点で取得していない
- 2. Baseの設置、観測開始
	- ➢ Baseの最短観測時間の目安:電子基準点からの基線長(km)×10分(最短45分) ✓ 通常、Rover観測作業中に十分に長い時間の観測が可能
- 3. 測量地点にRoverを設置し、観測を開始
	- ➢ Roverの観測時間:3分~
	- ✓ 開空率が低い、基線長が長い、薄い植生の遮蔽、GDOPが高い場合は時間を延長
- 4. Baseの観測終了

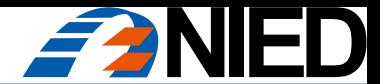

# 測量:Base/Roverの設置と観測の一般的な注意事項

#### 注意事項

- ➢ Base
- ✓ 開空率が高く、揺れず、出入りがない場所
- ➢ Rover
- ✓ バイポッドは風向きに正対して設置する
- ✓ 風が強い日はポールに手を添えておく

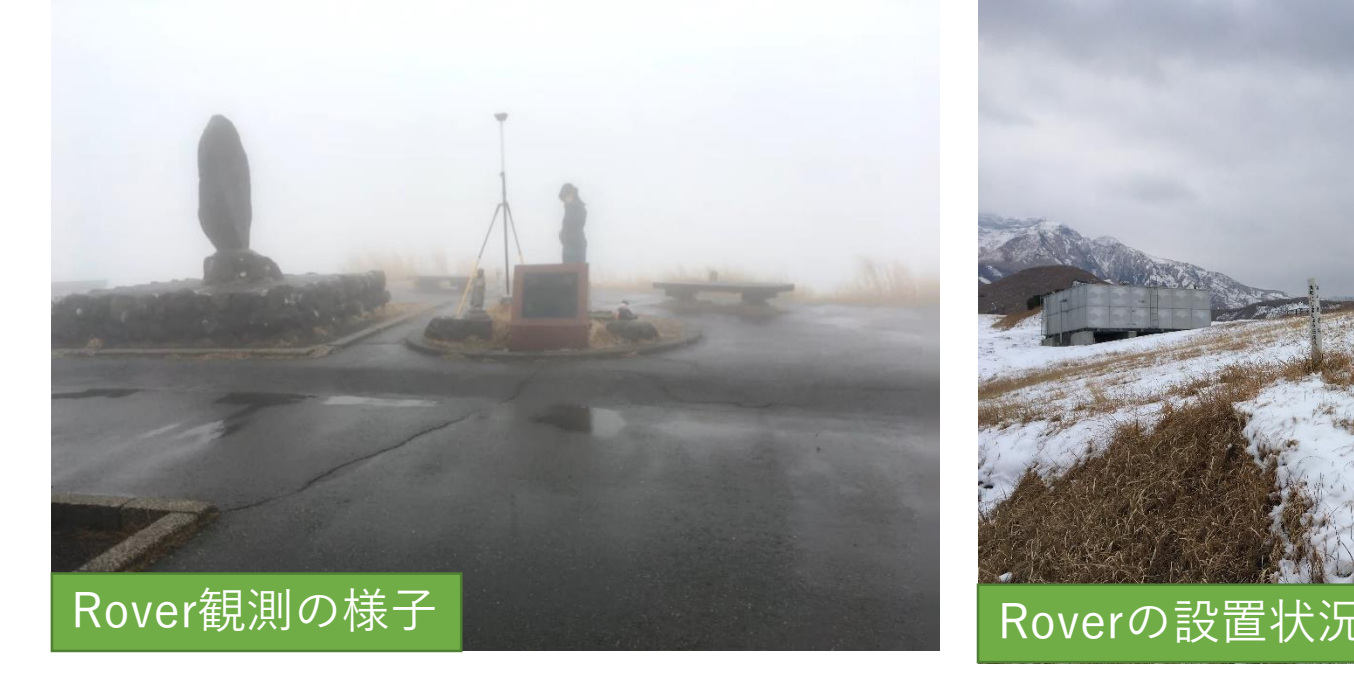

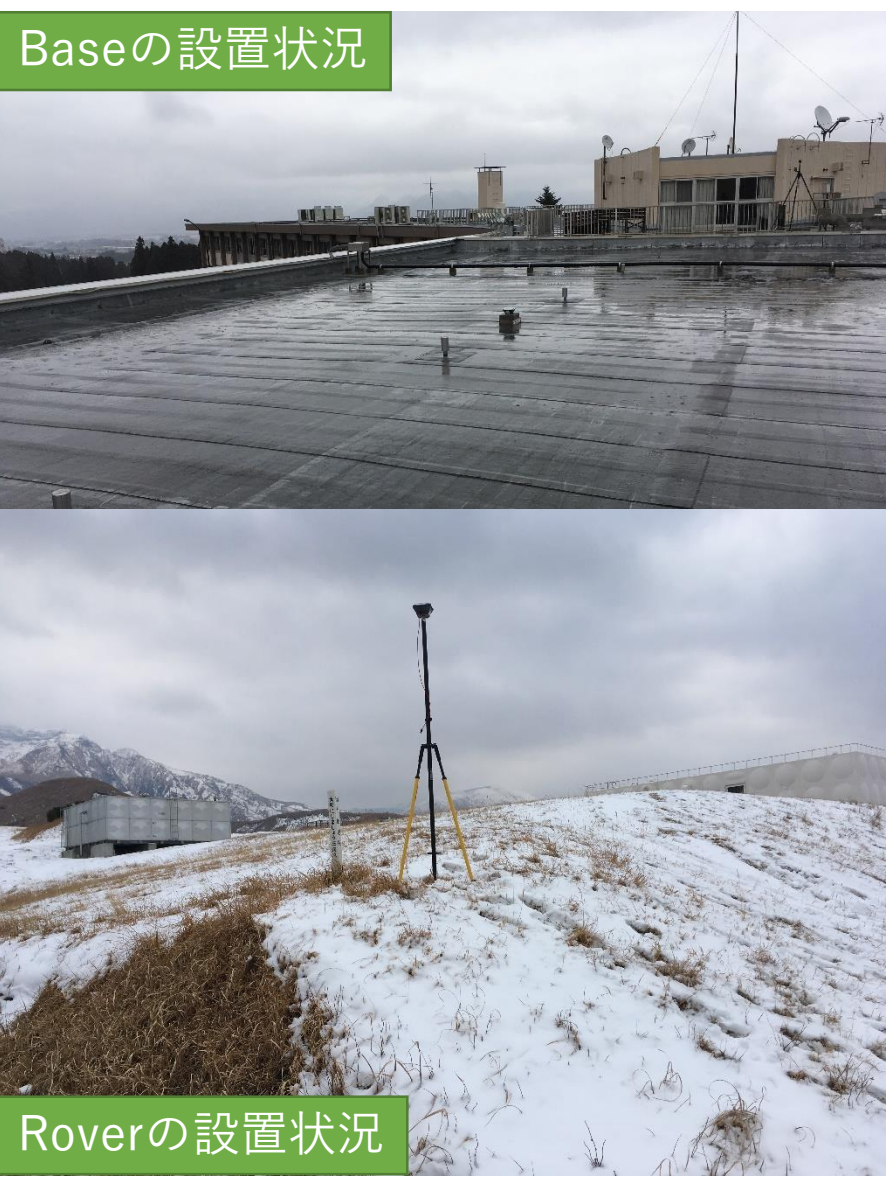

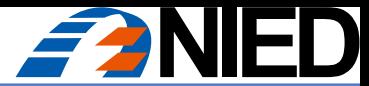

### 測量:Roverの設置と観測

#### Roverの設置と観測(EMLID Reach RS/RTKでの操作例)

- 1. 測量地点にRoverを設置(可能な限り、厳密に垂直に) 2 mのポールが20分(0.33度)傾いた場合、水平方向に1.3 cmの誤差が生じる ✓ 精密かつキャリブレーションされたポールを使用する
	-
	- ✔ 設置は慎重、丁寧に!!
	- ✓ 気泡管を斜め上から見ているようではNG
- 2. 観測を開始(Raw dataを"on") ✓ 風による転倒、揺れを警戒
- 3. 写真撮影
	- ➢ 計測環境の遠景写真(複数)
	- ➢ 計測地点の近接写真
- 

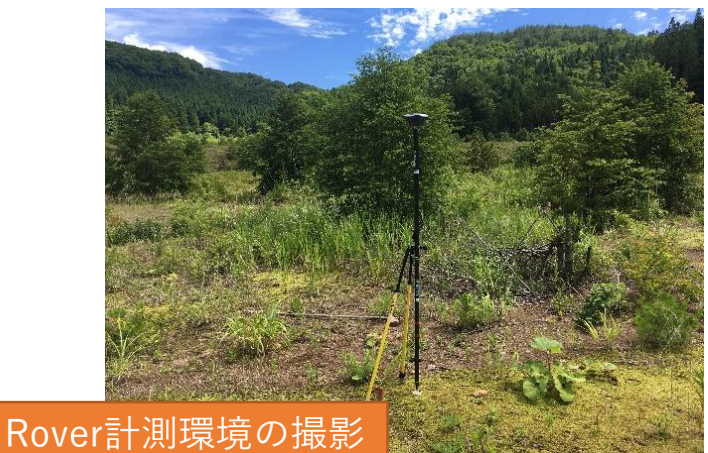

Static測量なら少しの揺れは問題ないか? 経験的にも、感覚的にも、計測中の揺れ は厳禁。地球の公転速度は約30 km/s, 自 転速度は約472 m/s, 衛星の速度は約3.9 km/s (GPS)であり、人間にとっては「動 かない地点」であっても、宇宙スケール では超高速で移動し、衛星との位置関係 も相対的かつ連続的に変化している。

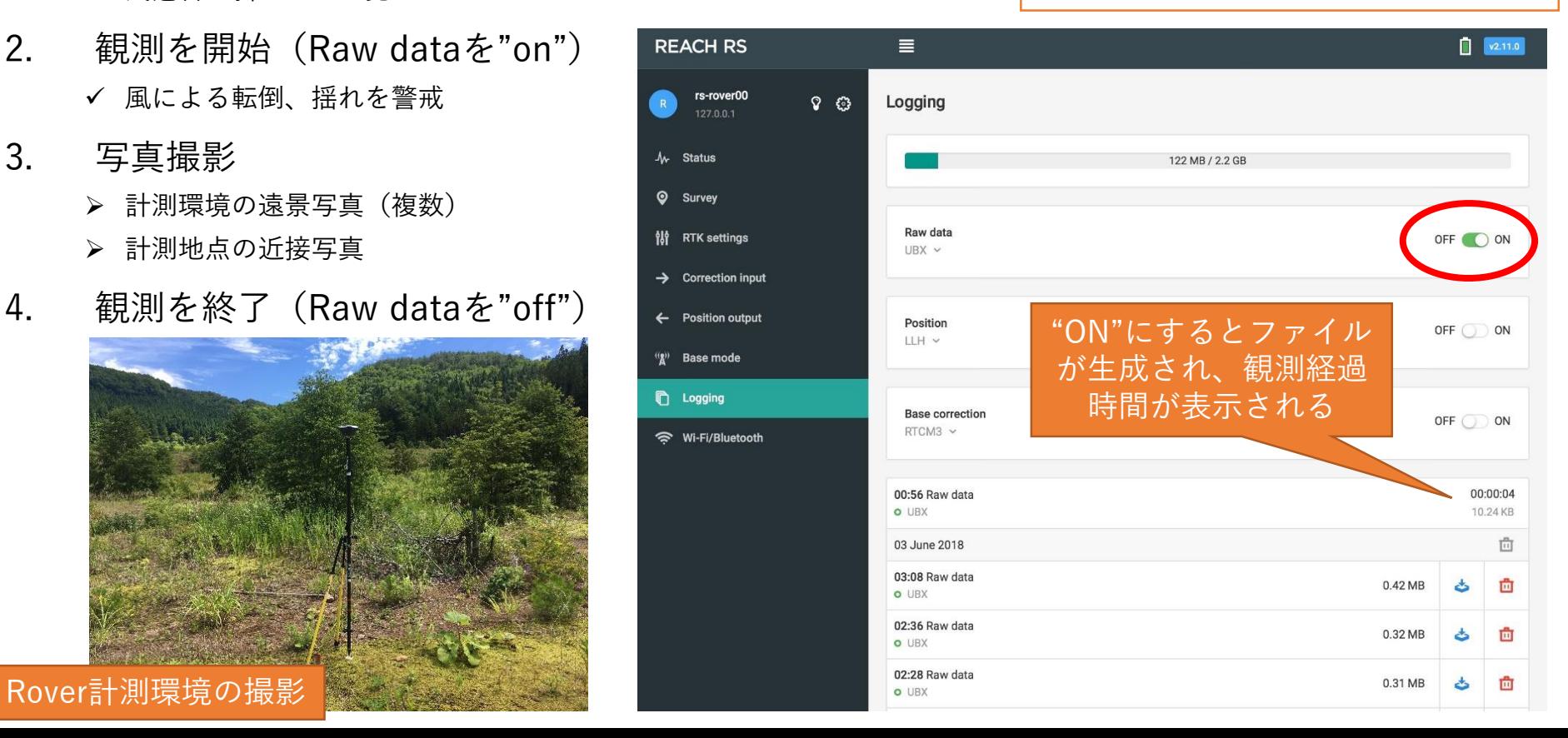

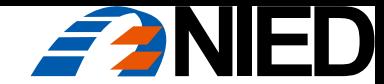

# RTKLIBによる解析

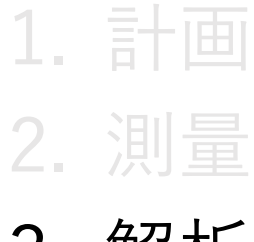

3. 解析

"Fixしない?衛星を減らしてみたら?"

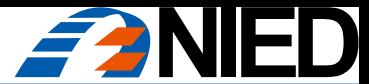

# L1-DGNSSとRTKLIBによるPPK解析:解析

UBX:GNSS受信機メーカーのu-Blox社のファイル形式

#### 解析(屋内作業)

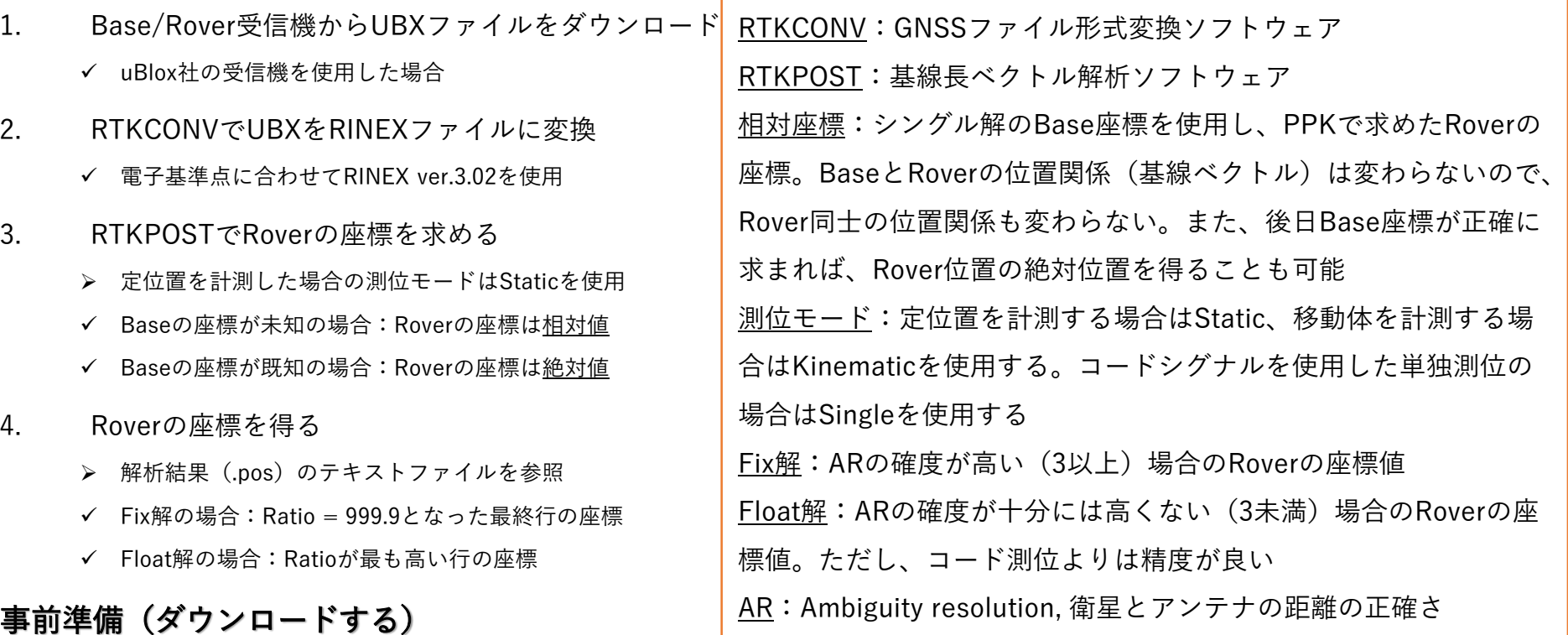

1. RTKLIB(RTKCONVやRTKPOSTなどの解析ソフトウェア群。最新版はrtklib 2.4.2 p13)

<https://github.com/tomojitakasu/RTKLIB>

- 2. GSIGEO2011(ジオイドモデル)
	- ✔ 最新版は「日本のジオイド2011」(Ver.2),ただしRTKLIB 2.4.2では日本全域に対応していない(正常動作しない地域がある) [http://www.gsi.go.jp/buturisokuchi/geoid\\_model.html](http://www.gsi.go.jp/buturisokuchi/geoid_model.html)

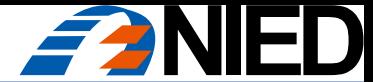

### 用語:解析の前に…

測位衛星システムの3文字(1文字)略号:GPS (G), GLO(R), GAL(E), QZS(J), SBS(S), BDS(C), IRN(I)

電波が通過する層:Ionosphere(電離層), Troposphere(対流圏)。層の状態により伝搬遅延(誤差)が生じる

エポック・サイクル:取得する測位衛星システムのデータの単位(頻度と同じ)

サイクルスリップ:電波遮蔽等によりGNSS信号が瞬間的に途切れること。解析がリセットされ、精度が低下する

RTKLaunch:RTKLIBソフトウェア群のランチャー

RTKCONV:GNSS観測データのファイル形式変換ソフトウェア

RTKPLOT:GNSS観測データの図化ソフトウェア。obsファイル、posファイルのいずれも図化できる

RTKPOST:GNSS観測データの後処理ソフトウェア

.obs:GNSS観測データ

.nav:エフェメリス(放送暦、概略の衛星軌道情報、ナビゲーションファイルとも)

精密暦:解析により求められた高精度な衛星軌道情報。PPKの解析精度も向上するが公開まで約12日間かかる .pos:測位解(解析結果)データ

.sbs: SBAS衛星の観測データ情報、あまり使用しない

- ECEF:Earth Centered Earth Fixed, 地心地球固定座標系
- Lat/Lon:経度・緯度座標。RTKLIBでは、十進(dd.ddddddddd)、度分秒(dd mm ss)のどちらの単位も利用可能

EL Mask: 高度マスク。地表を0度、天頂を90度として、解析に使用しない低高度側の閾値。

SNR Mask:信号強度マスク。解析に使用しないノイズレベルの信号を排除する閾値

SNR: Signal noise ratio, 信号とノイズの比。値が大きいほど信号強度が強い(ノイズが少ない)

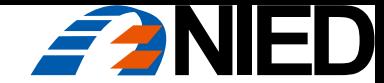

# RTKLIBによる解析

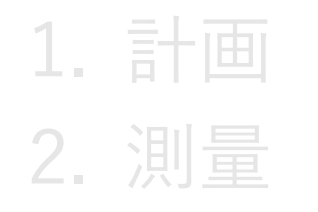

3. 解析:事前準備

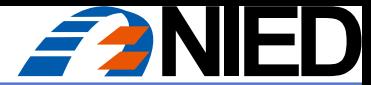

# 事前準備:RTKLIBのダウンロード

RTKLIBのダウンロード

• 最新版のソースコード

<https://github.com/tomojitakasu>

- ✔ ソースコードを読むとマニュアルにない機能の意味がわかる(時もある)
- ✓ 現在はgithubで最新版の開発・公開が行われているもよう
- 最新版のバイナリ(開発者ではない人はこちら)

[https://github.com/tomojitakasu/RTKLIB\\_bin](https://github.com/tomojitakasu/RTKLIB_bin)

- ➢ WindowsのGUIで使用するならバイナリ(exeファイル)を使用する
- ✓ binフォルダ全体をダウンロード

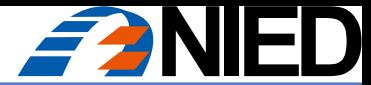

# 事前準備:RTKLIBの動作確認

#### RTKLIBが動かない場合

講習会などでよくある現象

- Executeをクリックしても処理ができない、エラー終了する
- ➢「管理者として実行」する
- 処理は開始されるが、ファイルが出力されない

➢ダウンロードするバージョンを変えてみる

• どうしても処理ができない(正しく動かない)

➢正常動作している人のバイナリファイルのコピーをもらう

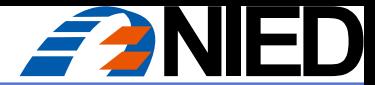

# 事前準備:GSIGEO2011のダウンロード

#### GSIGEO2011(ジオイドモデル)のダウンロード

• 最新版「日本のジオイド2011」(Ver.2)

✓ RTKLIB 2.4.2は最新のジオイドモデルに対応していない(正常動作しない地域がある) [http://www.gsi.go.jp/buturisokuchi/geoid\\_model.html](http://www.gsi.go.jp/buturisokuchi/geoid_model.html)

• 国土地理院「ジオイド高計算」

➢ RTKLIBでは楕円体高で計算し、このWebサイトでジオイドを求めてもよい <https://vldb.gsi.go.jp/sokuchi/surveycalc/geoid/calcgh/calcframe.html>

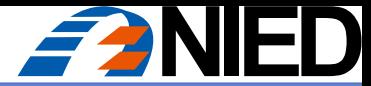

# 事前準備:GSIGEO2011のダウンロード

#### GSIGEO2011(ジオイドモデル)のダウンロード

#### 国土地理院「基盤地図情報ダウンロードサービス」

<https://fgd.gsi.go.jp/download/menu.php>

- **➢ 使用するファイル:gsigeo2011\_ver2.asc**
- ✓ RTKLIB 2.4.2は最新のジオイドモデルに対応していない(正常動作しない地域がある)

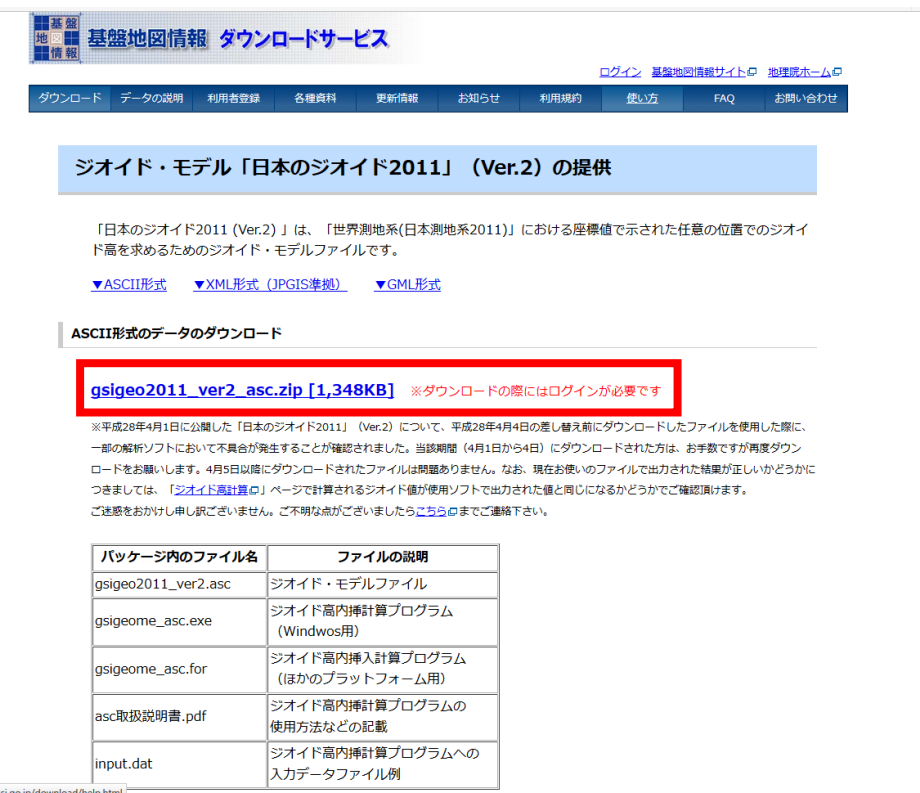

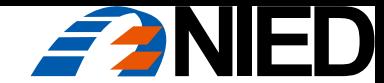

# RTKLIBによる解析

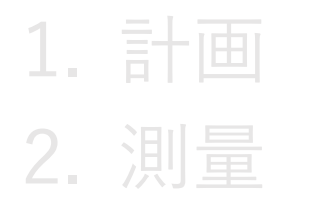

# 3. 解析:観測データのダウンロード

"観測データが無い?…現地で確(以下略)"

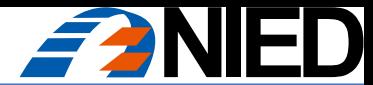

Base/Rover受信機から観測データをダウンロード

#### 観測データ(UBXファイル)のダウンロード

- **> EMLID Reach RS / Reach RTKの例**
- >受信機にWi-Fi接続し、観測データをダウンロード

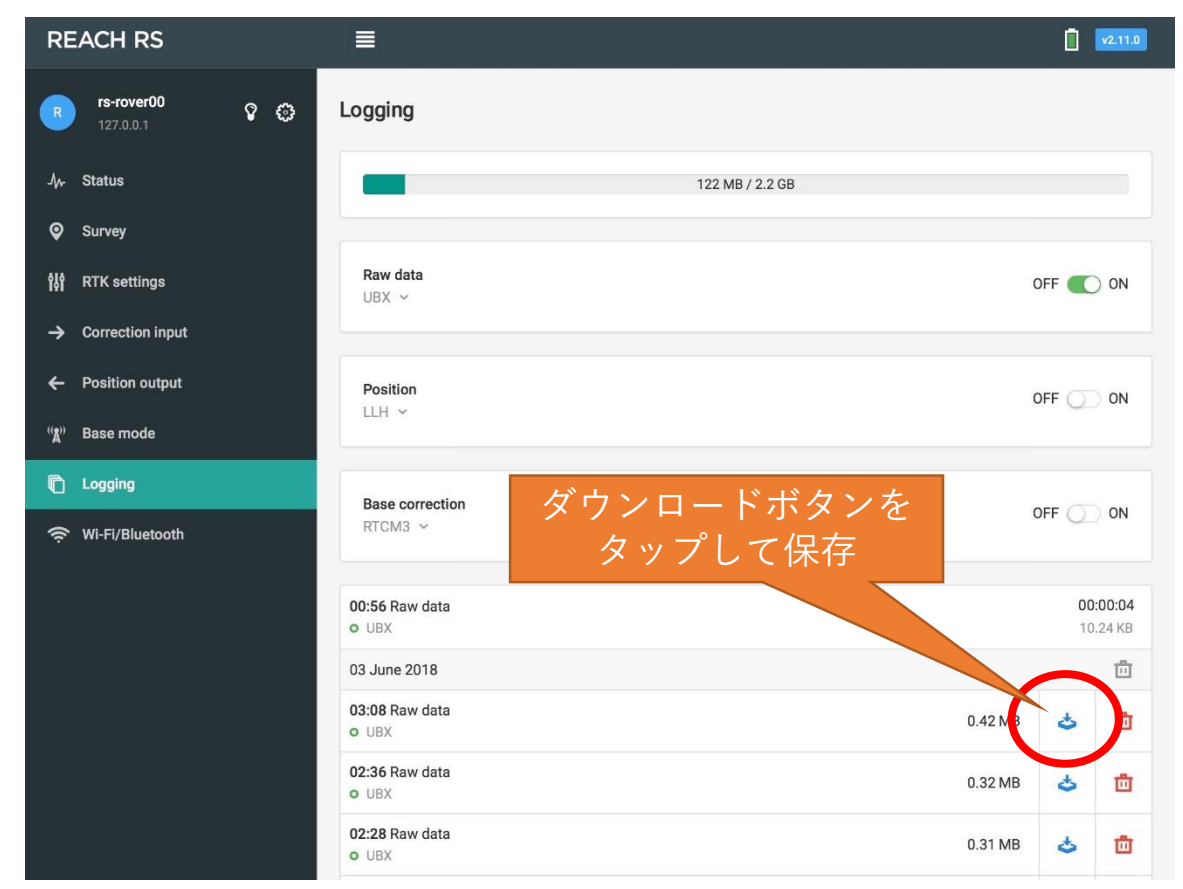

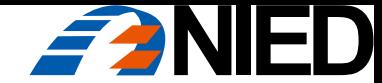

# RTKLIBによる解析

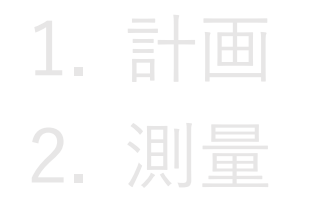

3. 解析:RINEX変換

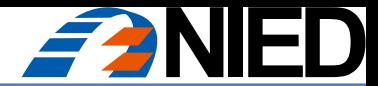

# RTKCONVでUBXをRINEXファイルに変換

#### RTKCONVで観測データをRINEXファイルに変換

- ✓電子基準点に合わせてRINEX ver.3.02を使用
- ✓RTKLIBの解析ではRINEX形式のデータを使用する
- >Reach RS / Reach RTKではu-blox社のネイティブファイル (.ubx) 形式 で保存される
- ➢RTKCONVは各社のネイティブファイルをRINEXに変換するツール
	- ✓ 一部のメーカーの観測データは変換できない(ファイル仕様が公開されていない)
- ✓変換元ファイル名にアスタリスク「\*」を使用すると、連続しているが分 割されて生成された複数ファイルを一つのRINEXファイルに変換可能
- ✓開始・終了の年月日時分秒を指定すると、その期間のRINEXファイルを出 力することもできる(動作が軽くなる)

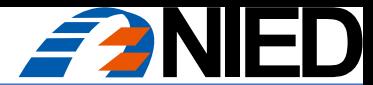

# RTKCONVでUBXをRINEXファイルに変換

# RTKCONV (RTKLIB/bin/rtkconv.exe)

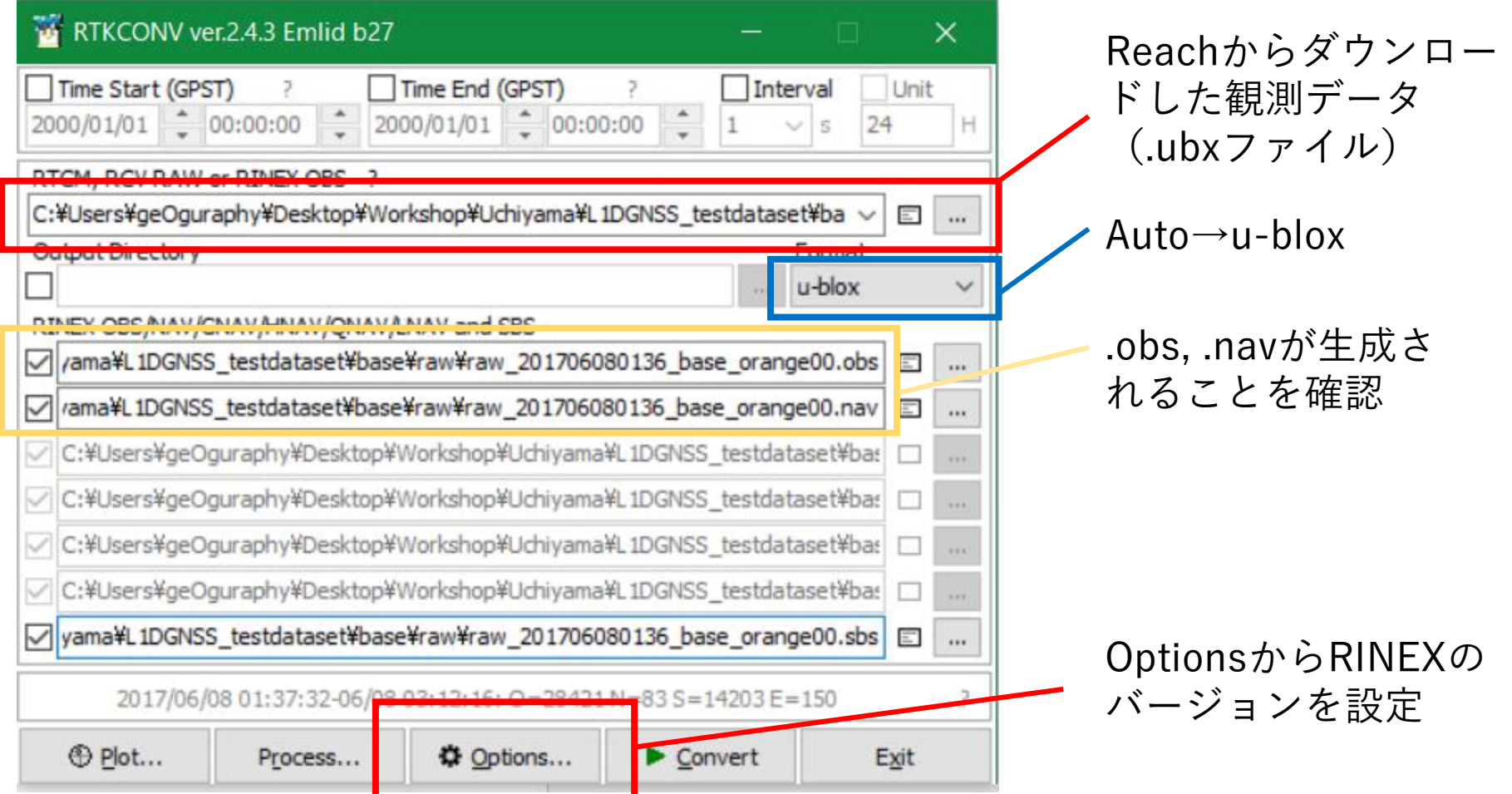

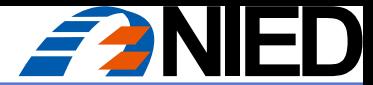

# RTKCONVでUBXをRINEXファイルに変換

# RTKCONV (RTKLIB/bin/rtkconv.exe)

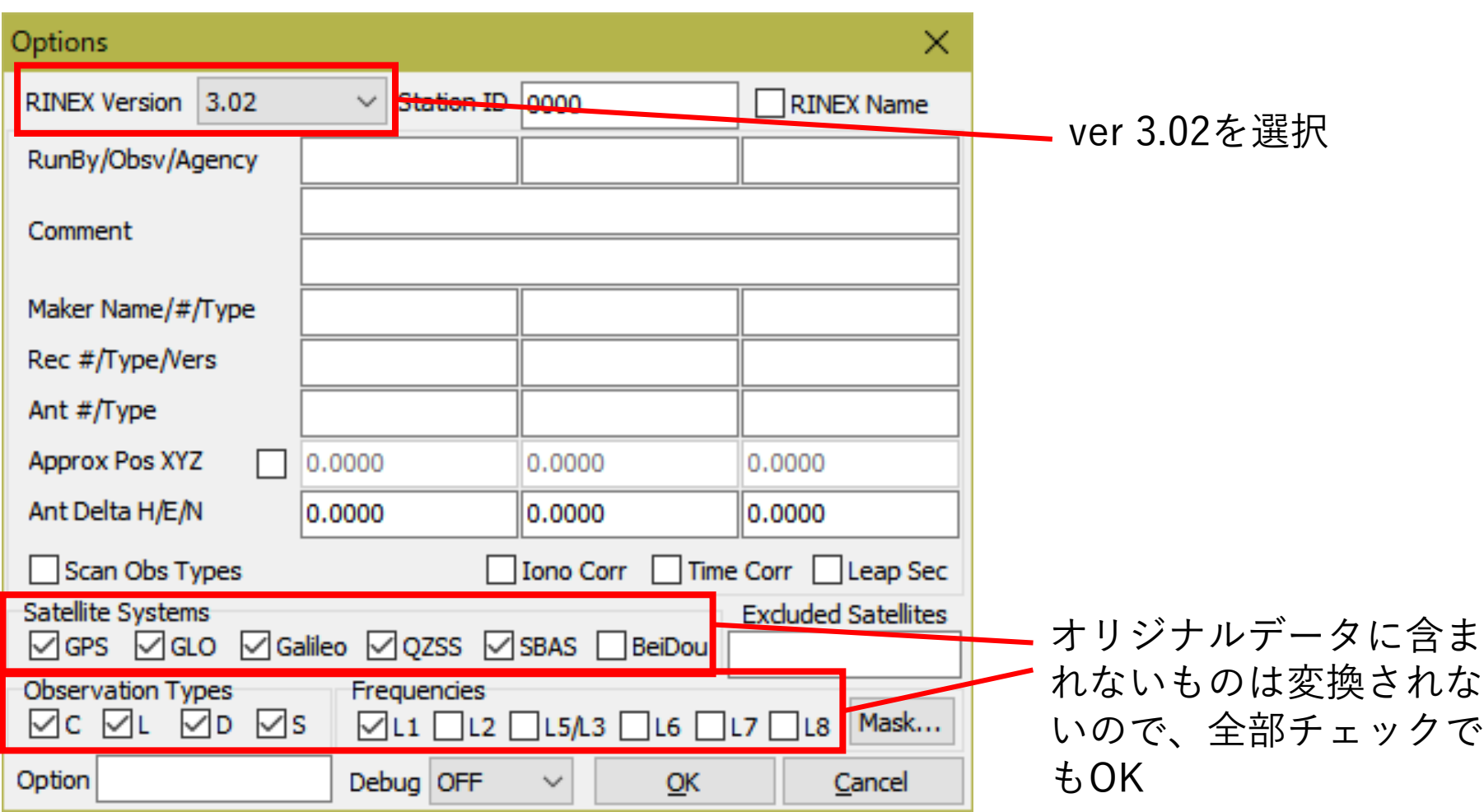

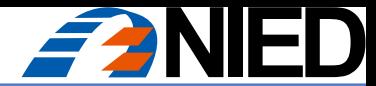

# RTKCONVでUBXをRINEXファイルに変換

# RTKCONV (RTKLIB/bin/rtkconv.exe)

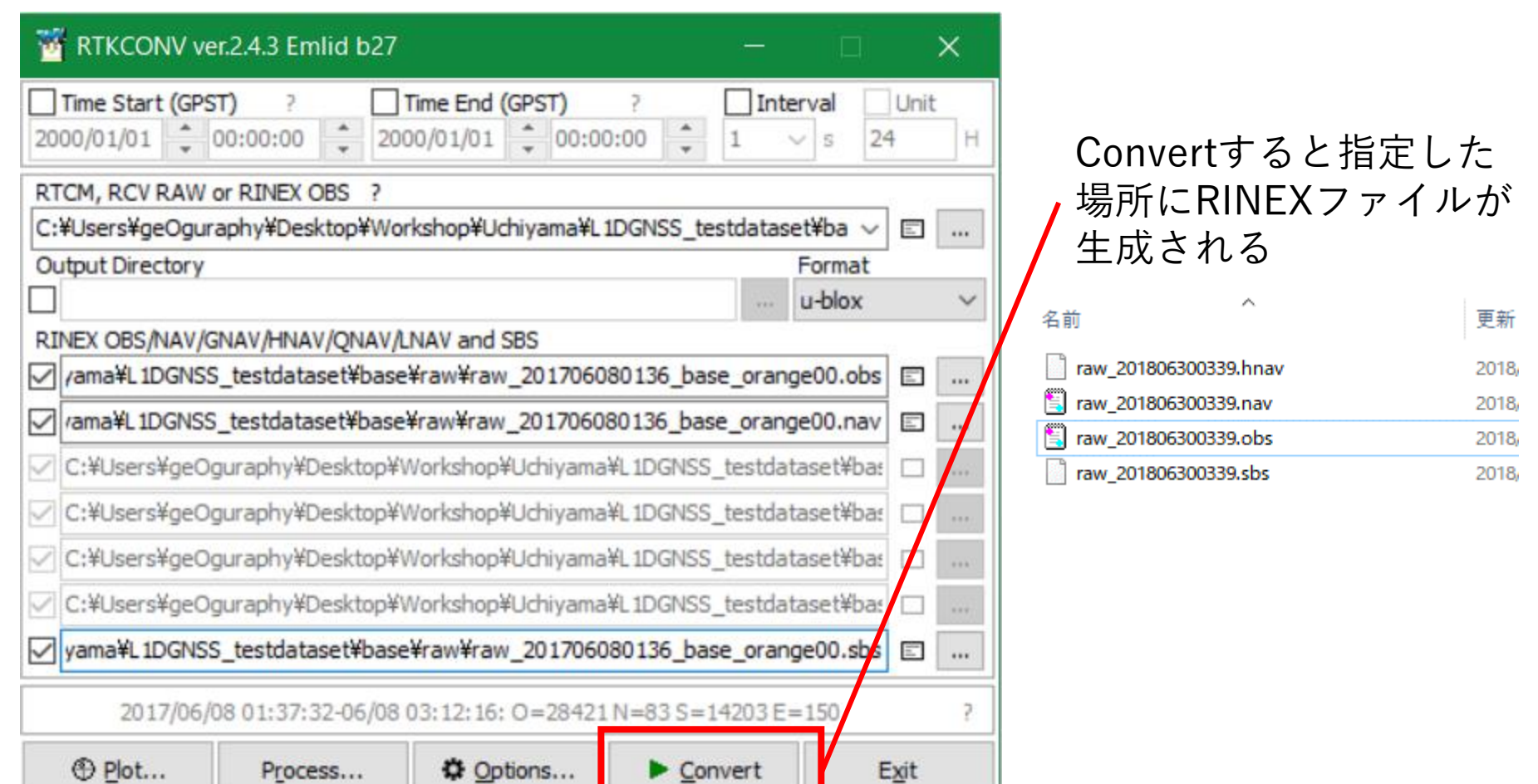

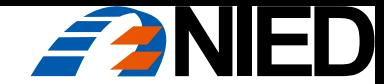

# RTKLIBによる解析

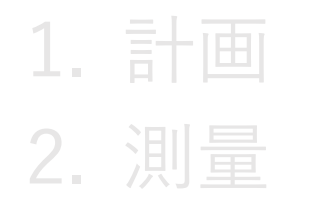

# 3. 解析:PPK解析

解析の基本手順をBaseの絶対座標を使用しない例で示す

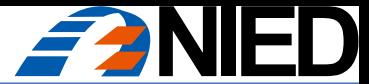

### RTKPOSTでRoverの座標を求める

#### RTKPOST (RTKLIB/bin/rtkpost.exe)

- ➢ rtkpost.exe: 一般的にはこちらを使用
- ➢ rtkpost\_mkl.exe: インテル® マス・カーネル・ライブラリーが利用可能な環境の場合

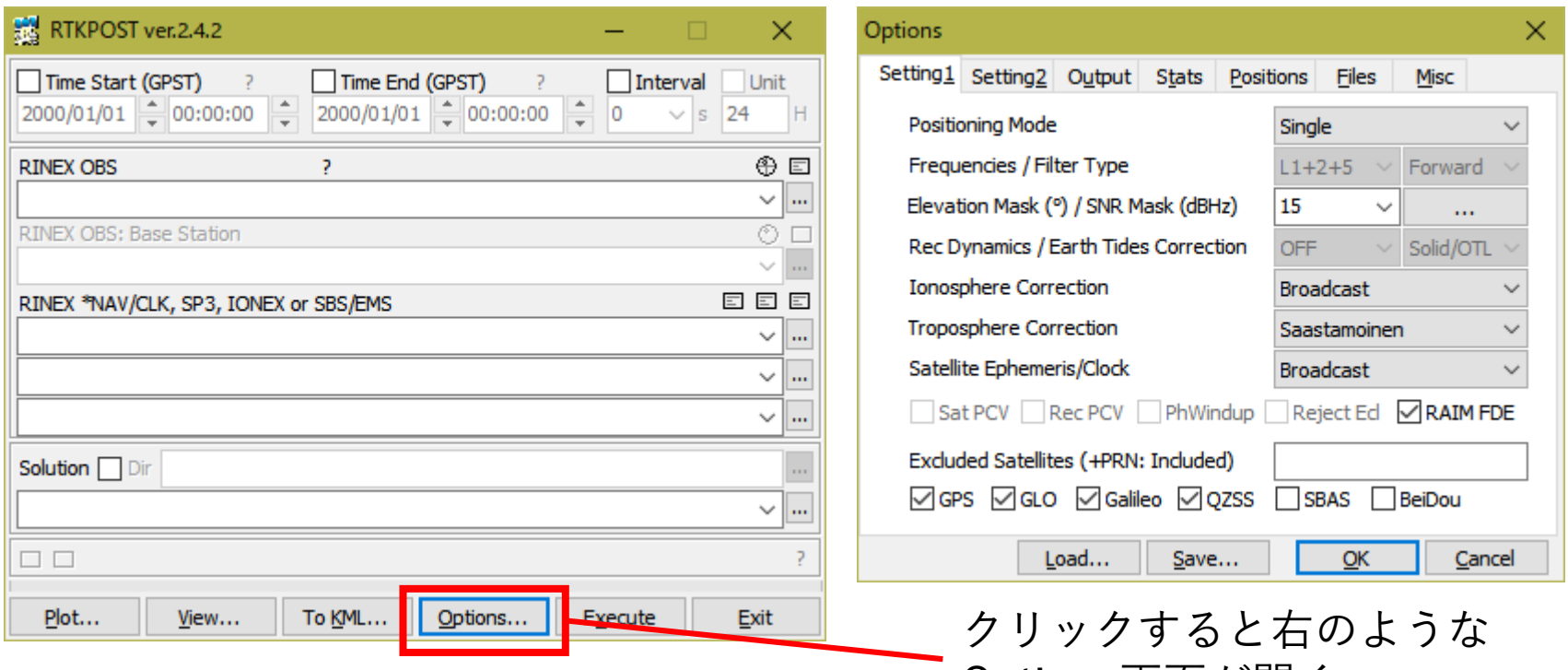

Options画面が開く

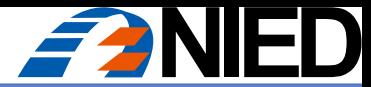

# RTKPOSTでRoverの座標を求める

#### RTKPOST (RTKLIB/bin/rtkpost.exe)

- ➢ 初めてRTKPOSTを使用する時のみ、以下の操作を最初に行う
- 1. Options画面の"Positioning Mode"を"Static"に変更
	- ✓ Static: 定位置の地点を観測する場合
	- ✓ Kinematic: 移動体を観測する場合
- 2. "OK"をクリックしてOptions画面を閉じる

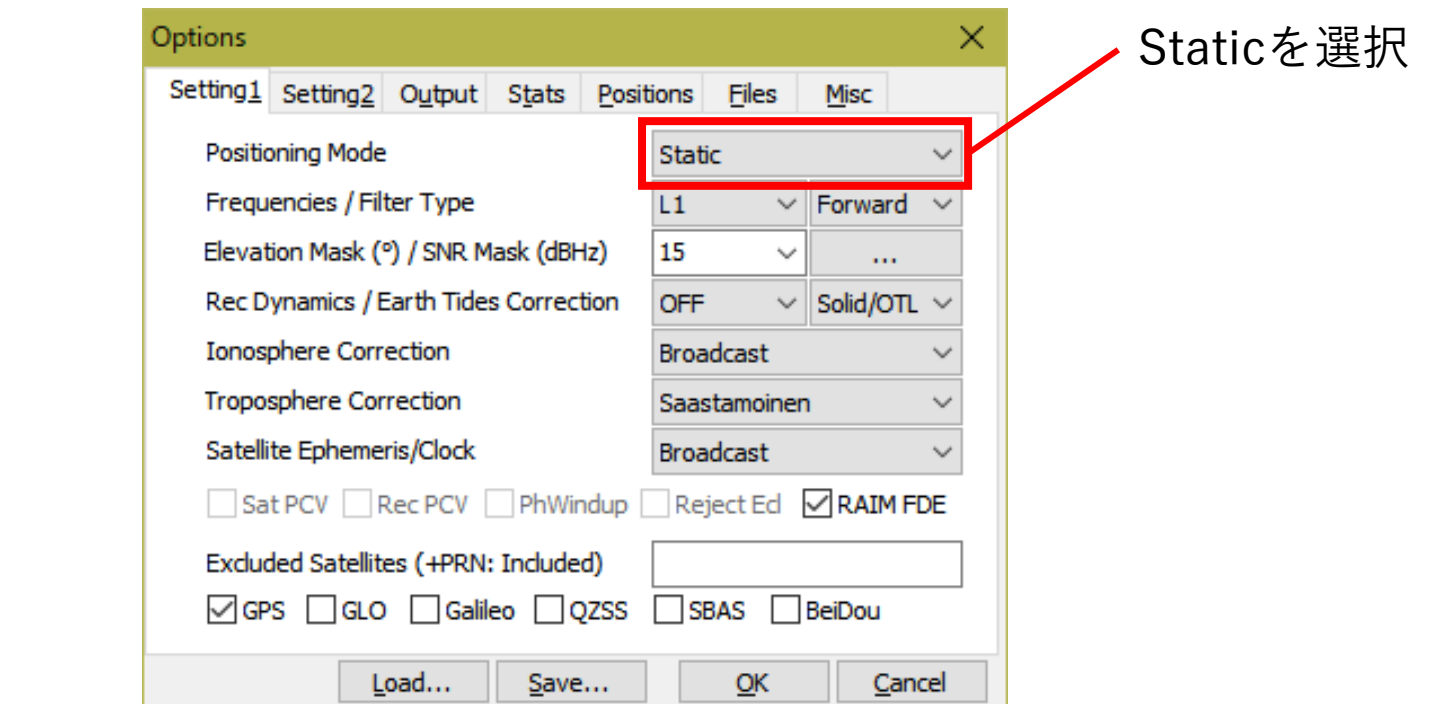

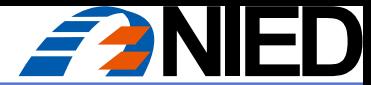

## RTKPOSTでRoverの座標を求める

#### RTKPOST (RTKLIB/bin/rtkpost.exe)

- >Base/Roverの観測データ (RINEXファイル)を設定する
- ✓ Base/Roverの各ファイルを設定する欄に注意
- ✓ Options画面で"Static"に設定していない場合、Baseファイルを設定できない

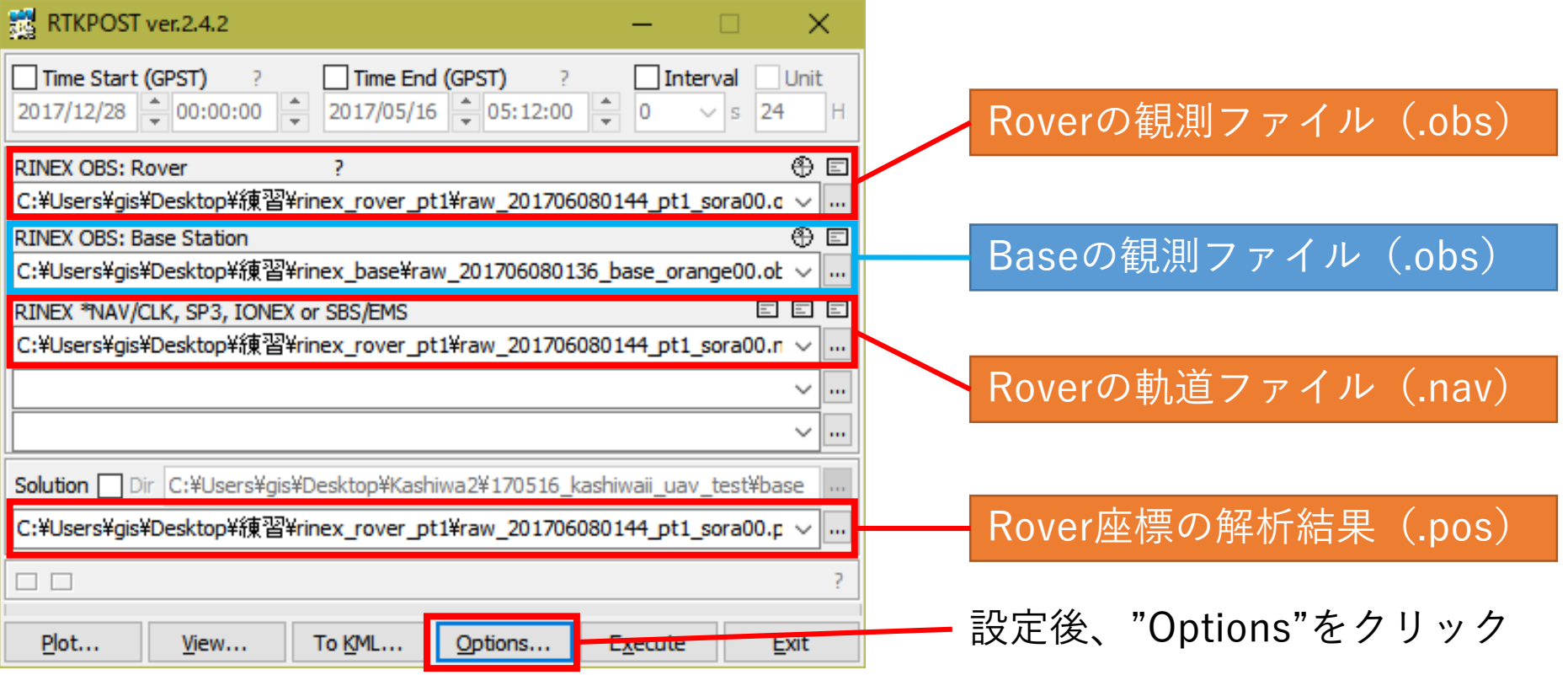

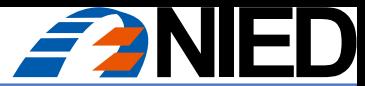

# RTKPOSTでRoverの座標を求める

#### RTKPOST (RTKLIB/bin/rtkpost.exe)

Options "Setting1"の設定

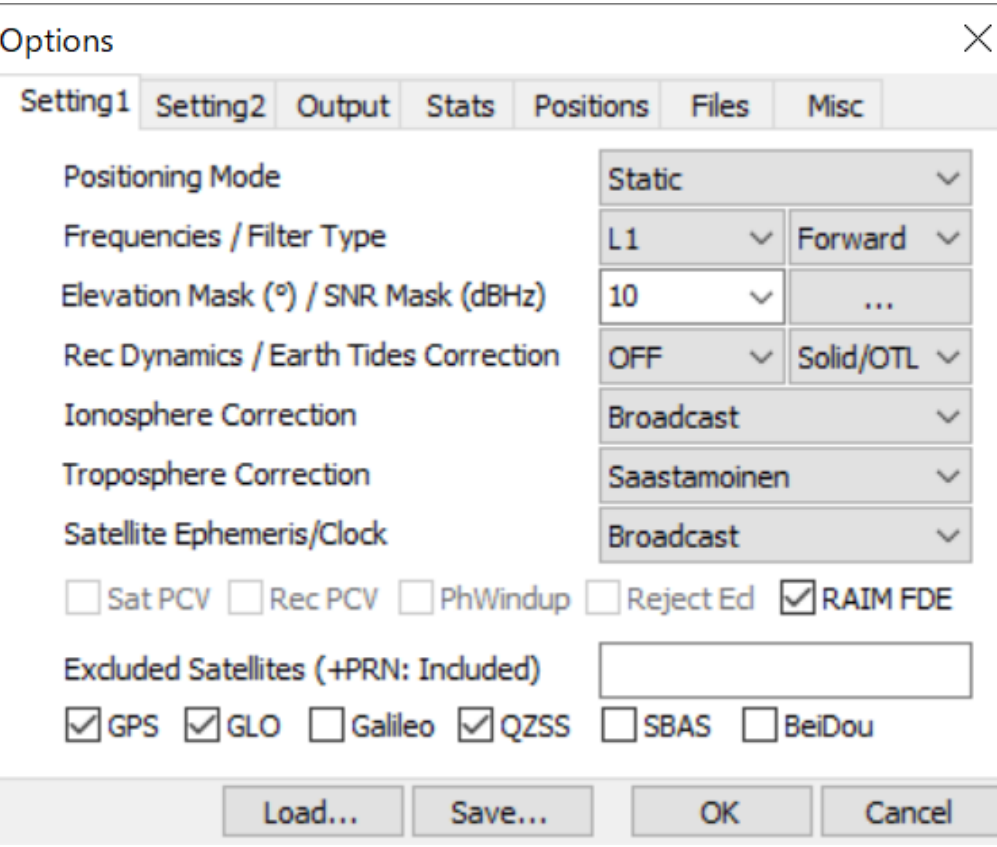

Positioning Mode: Static

Frequencies: L1

Filter Type: Forward

Elevation Mask: 10°

SNR Mask: 下の図 (35dbHz以下をマスク)

Rec Dynamics: OFF

Earth Tides Correction: Solid/OTL

Ionosphere Correction: Broadcast

Troposphere Correction: Saastmoinen

Satellite Ephemeris/Clock: Broadcast

RAIM FDE: Checked

Excluded Satellites: 空欄(スペース区切り)

GPS/GLO/QZSS: Checked

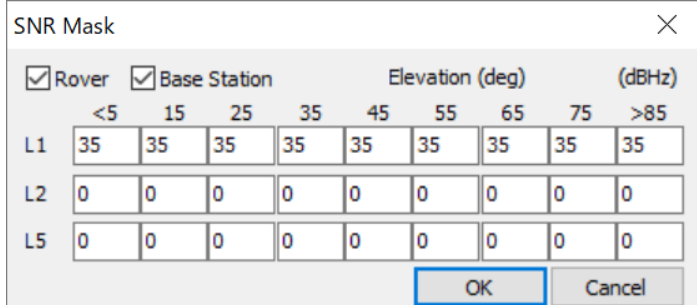

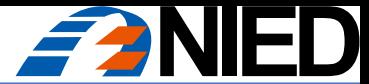

# RTKPOSTでRoverの座標を求める

#### RTKPOST (RTKLIB/bin/rtkpost.exe)

Options "Setting2"の設定

Load...

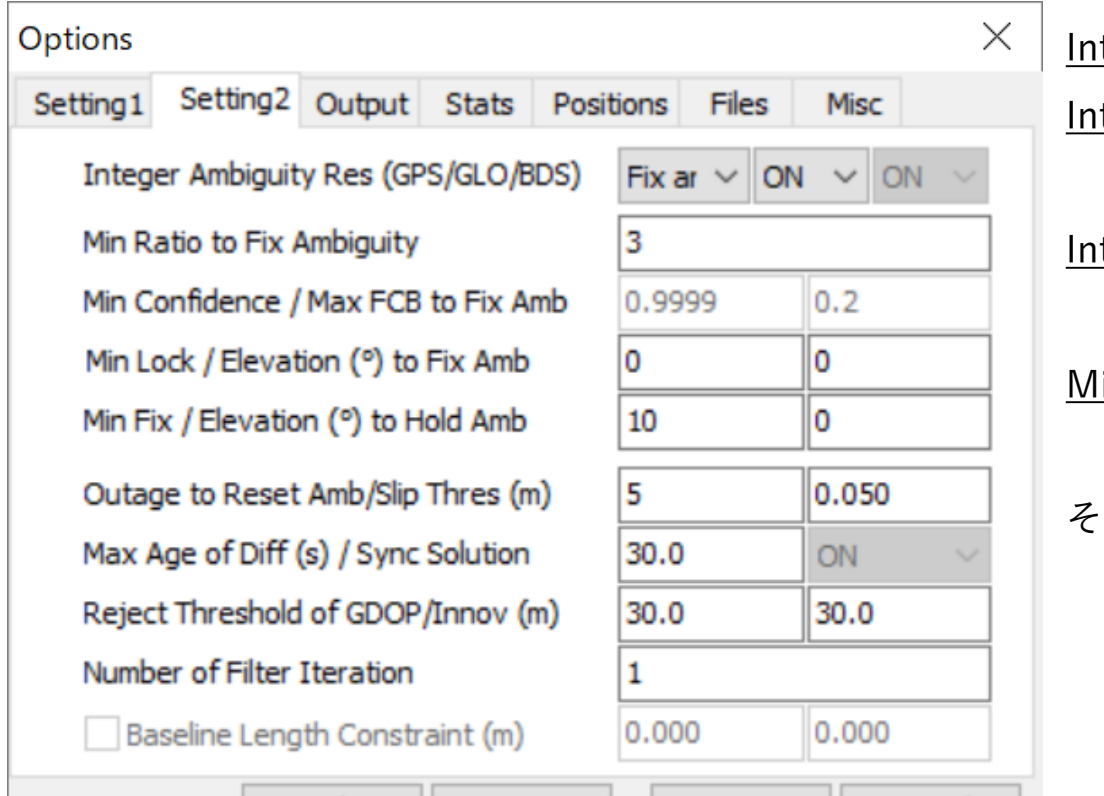

Save...

OK

Cancel

teger Ambiguity Res (GPS): Fix and Hold teger Ambiguity Res (GLO): ON

✓ BaseとRoverが同じ機材の場合

teger Ambiguity Res (GLO): Auto Cal

➢ BaseとRoverの機材が異なる場合

in Ratio to Fix Ambiguity: 3

その他の項目はデフォルト値

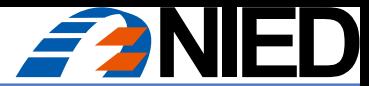

# RTKPOSTでRoverの座標を求める

#### RTKPOST (RTKLIB/bin/rtkpost.exe)

Options "Output"の設定

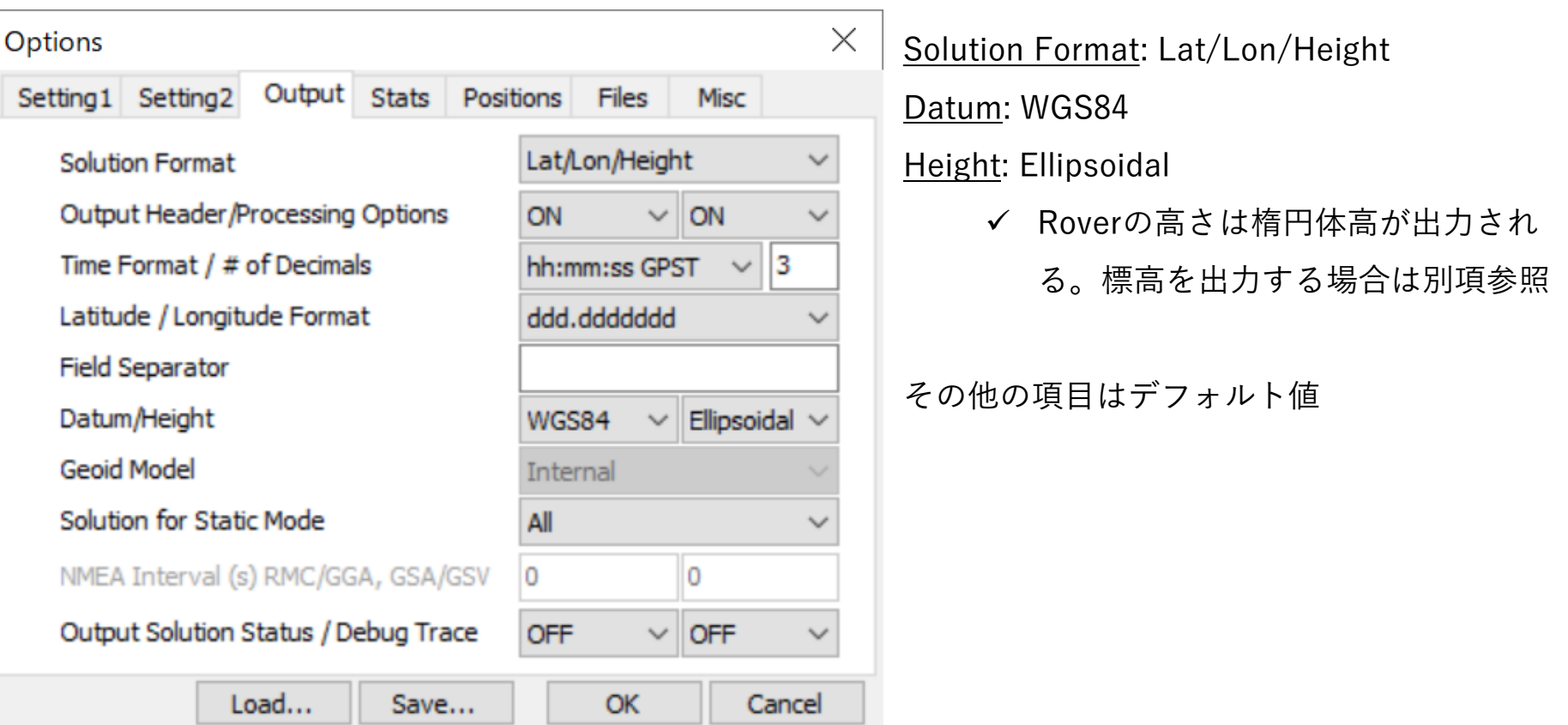

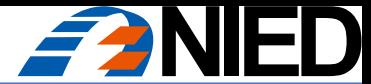

## RTKPOSTでRoverの座標を求める

#### RTKPOST (RTKLIB/bin/rtkpost.exe)

Options "Positions"の設定

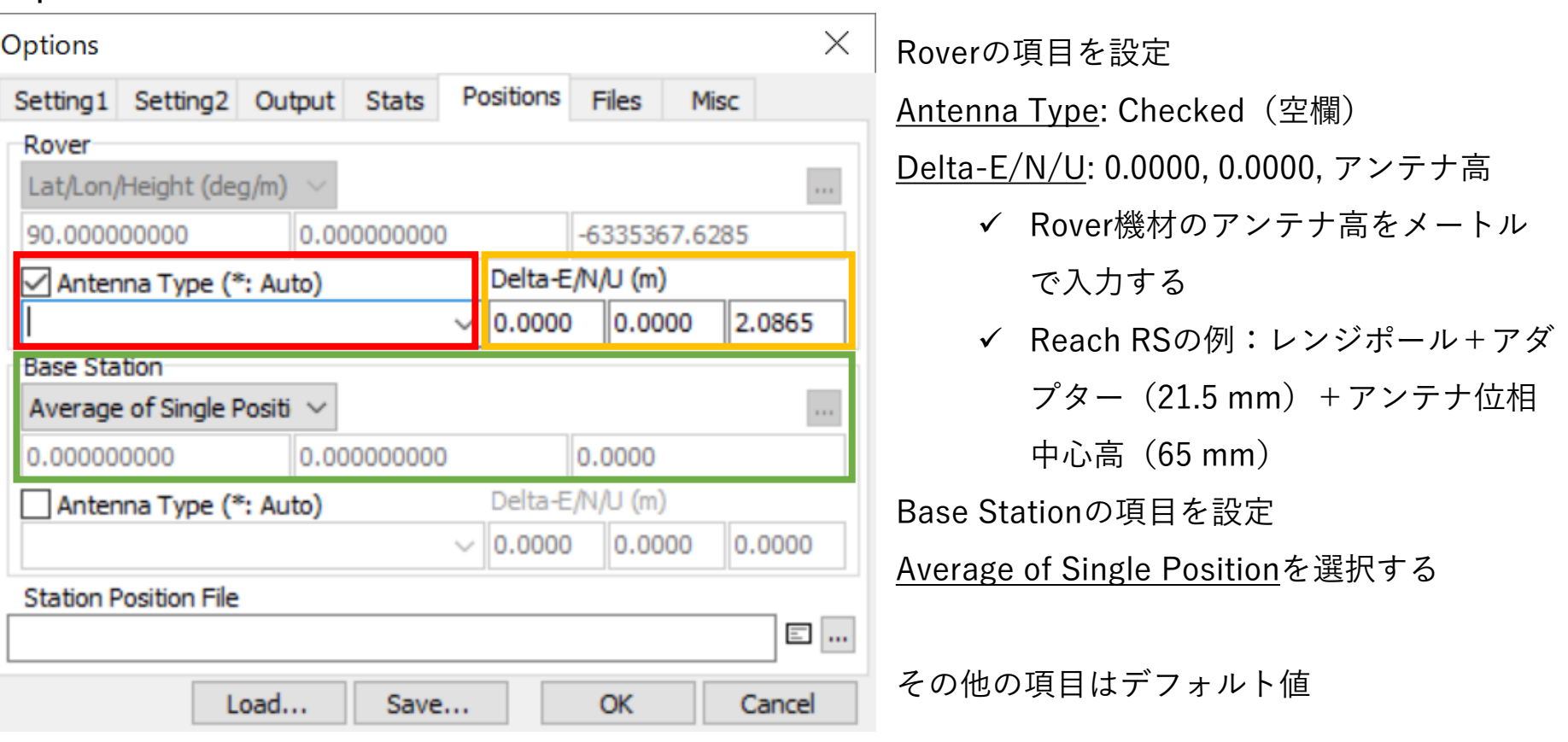

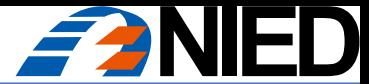

## RTKPOSTでRoverの座標を求める

#### RTKPOST (RTKLIB/bin/rtkpost.exe)

Options "Stats", "Files", "Misc"の設定

➢ すべてデフォルト

#### ✓ 空欄にすべきところは空欄であることを確認する

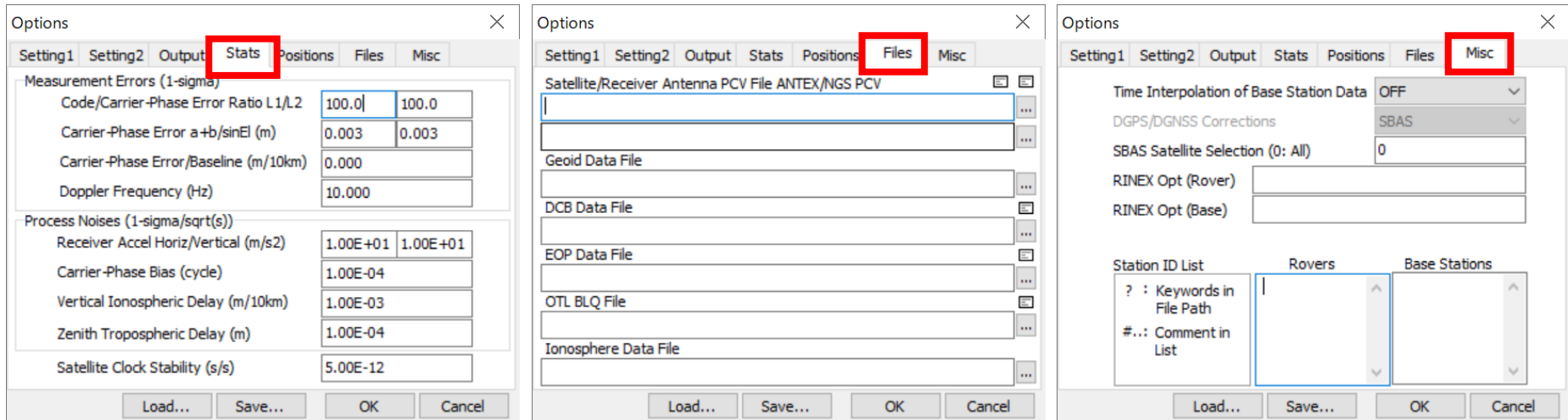

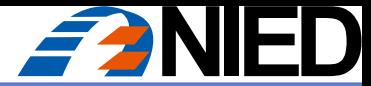

## RTKPOSTでRoverの座標を求める

#### RTKPOST (RTKLIB/bin/rtkpost.exe)

- 1. Base/Roverの観測データ(RINEXファイル)を設定しましたか?
- 2. Optionsのすべてのタブの設定項目が適切であることを確認しましたか?
- ✔ Optionsは以前の設定値を記憶しているため、解析のたびに確認が必要

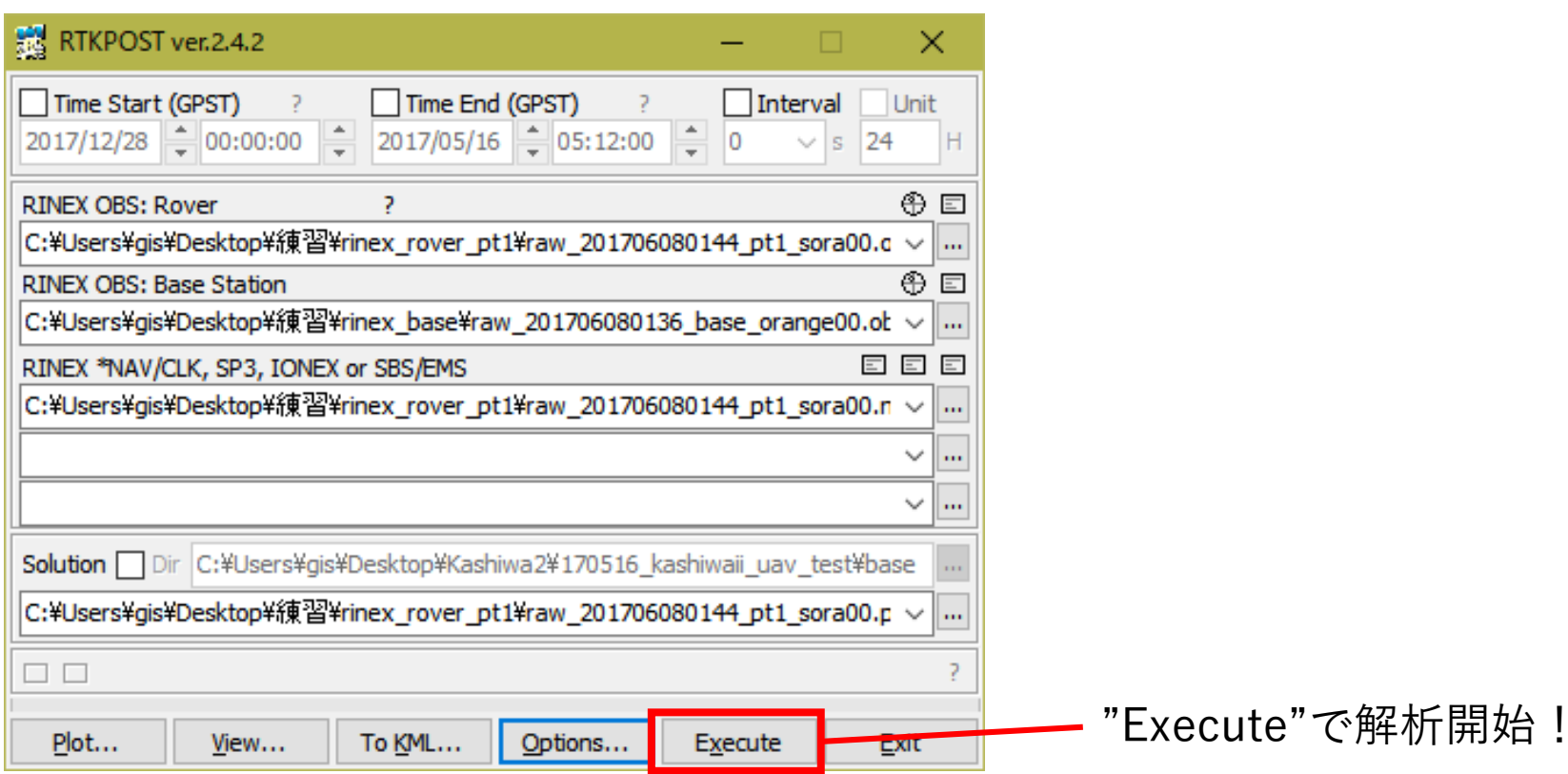

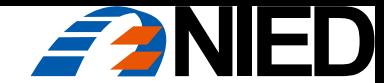

# RTKLIBによる解析

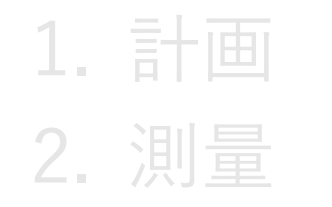

# 3. 解析:参考情報

標高の取得、電子基準点データの使用、Base絶対座標の使用

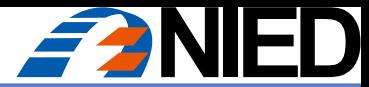

## RTKPOSTでRoverの座標を求める

#### 【参考1】Roverの「標高」を出力する:RTKPOSTにGSIGEO2011を設定する

- 1. "Options"を開いて
- 2. "Files"タブの"Geoid Data File"にgsigeo2011\_ver2.ascを指定(左図)
- 3. "Output"タブの"Datum / Height"で"Geodetic"を指定(右図)
- 4. 同タブの"Geoid Model"で"GSI2000 (1x1.5")"を指定(右図)
- ✓ RTKLIB 2.4.2は最新のジオイドモデルに対応していない(正常動作しない地域がある)

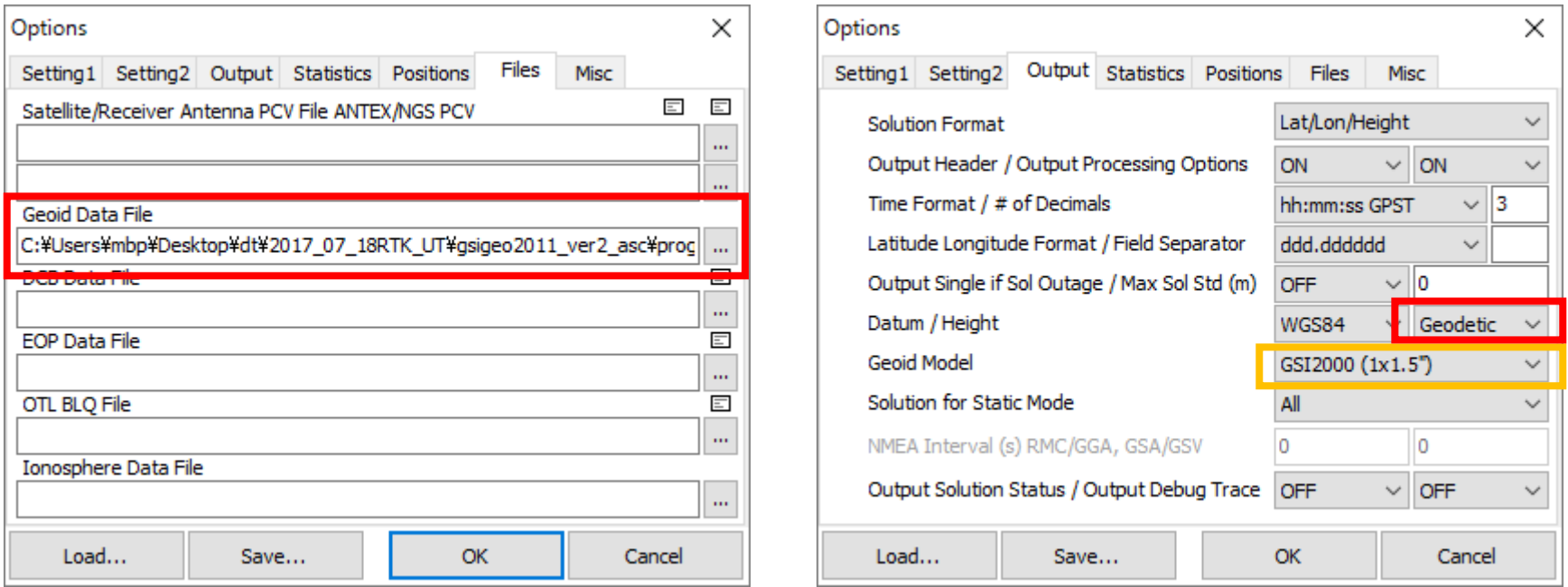

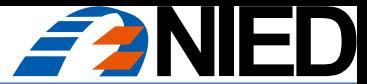

### RTKPOSTでRoverの座標を求める

#### 【参考2】電子基準点データの使用:RTKPOSTに座標とPCV補正ファイルを設定する

- 1. "Options"を開いて
- 2. "Files"タブの"Receiver Antenna PCV File"にGSI\_PCV.pcv(または.TXT)を指定(左図) ✓ 受信機のアンテナファイルは2行目に指定する。 1行目は衛星のアンテナファイルを指定する欄
- 3. "Positions"タブの"Base Station"に電子基準点の座標+楕円体高を入力(右図)
- 4. 同タブのBase Stationの"Antenna Type"に「\*」(自動選択)を入力(右図)

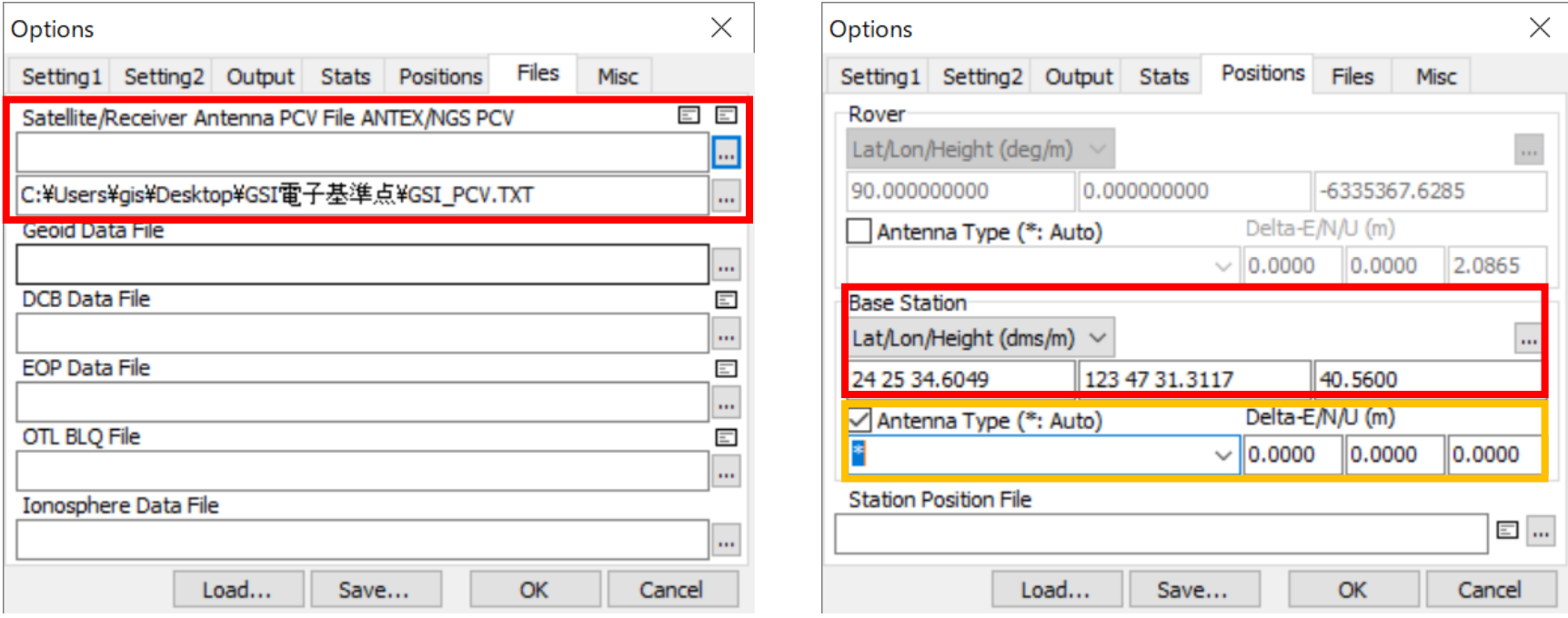

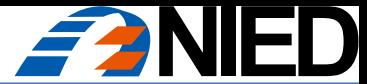

## RTKPOSTでRoverの座標を求める

#### 【参考3】Baseの絶対座標の使用:RTKPOSTにBase座標を設定する

- 1. "Options"を開いて
- 2. "Positions"タブの"Base Station"にBaseの絶対座標+楕円体高を入力 ✓ dmsで入力する場合、度分秒の数値を半角スペースで区切る
- 3. 同タブのBase Stationの"Antenna Type"のチェックを外す
	- ✓ PPK解析では、Baseアンテナ位相中心の位置からRoverまでの基線ベクトルを求めるため、Baseの アンテナ高の入力は不要。入力すると「アンテナを設置した地面」の高さを意味する。そこじゃない。

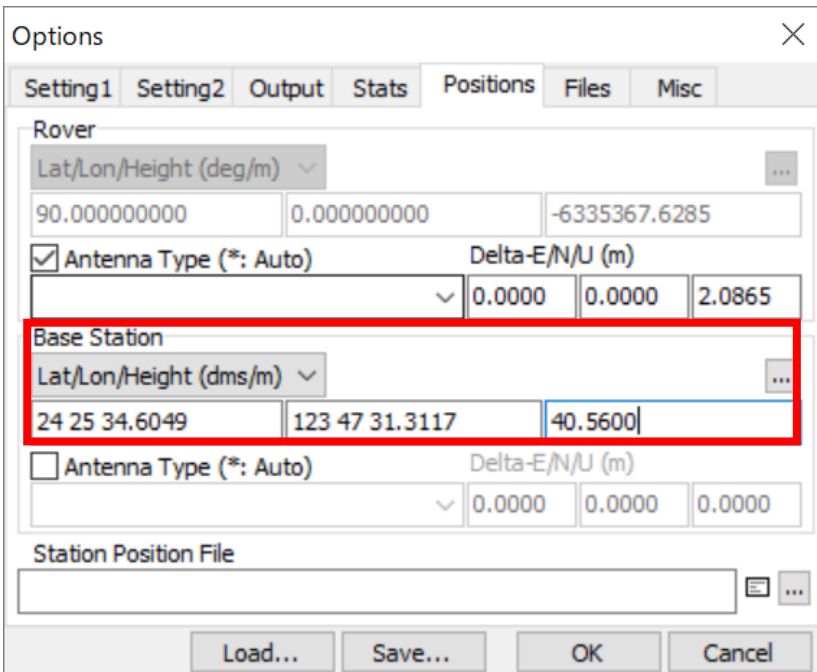

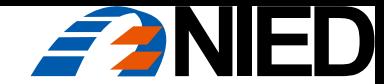

# RTKLIBによる解析

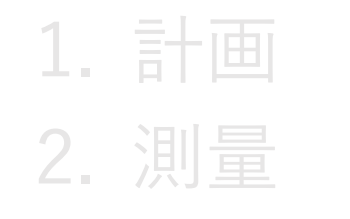

3. 解析:成果出力

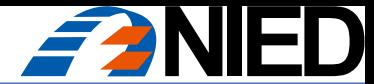

## Roverの座標を出力する

#### Roverの座標を得る

- > 解析結果 (.pos) のテキストファイルを参照
- ✓ Fix解の場合:Ratio = 999.9となった最終行の座標
- ✓ Float解の場合:Ratioが最も高い行の座標

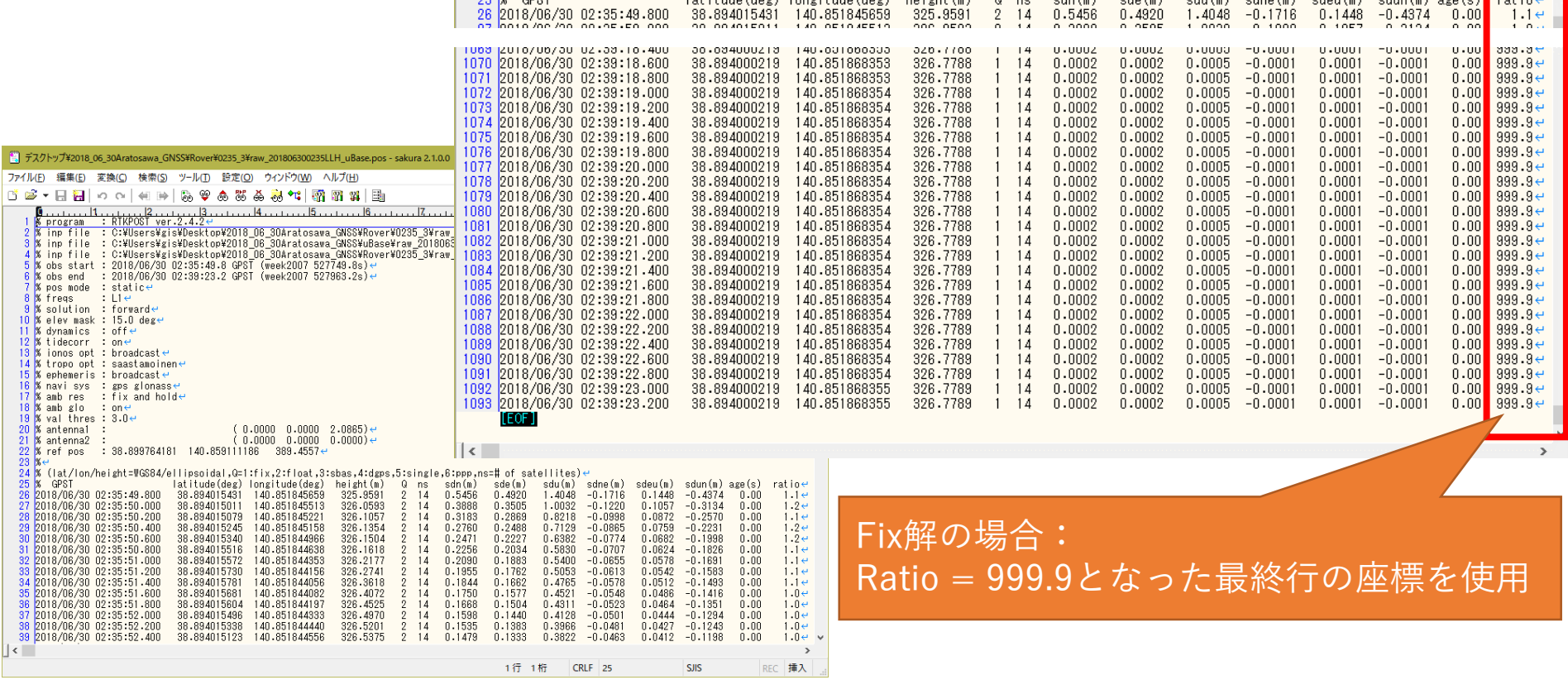

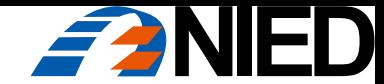

# RTKLIBによる解析

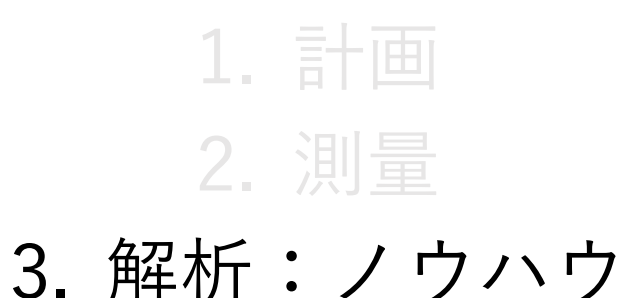

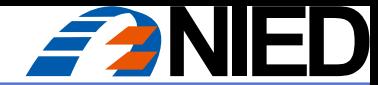

# 【解説1】RTKPLOT

#### RTKPLOT (RTKLIB/bin/rtkplot.exe)

- > GNSS観測データ (.obs) と解析結果 (.pos) を図化するソフトウェア
- ✓ 観測データの図化:受信衛星の数と品質(高度、SNR、マルチパス)の評価
- ✓ 解析結果の図化:解の品質(Grd Trk, Position, AR)の評価

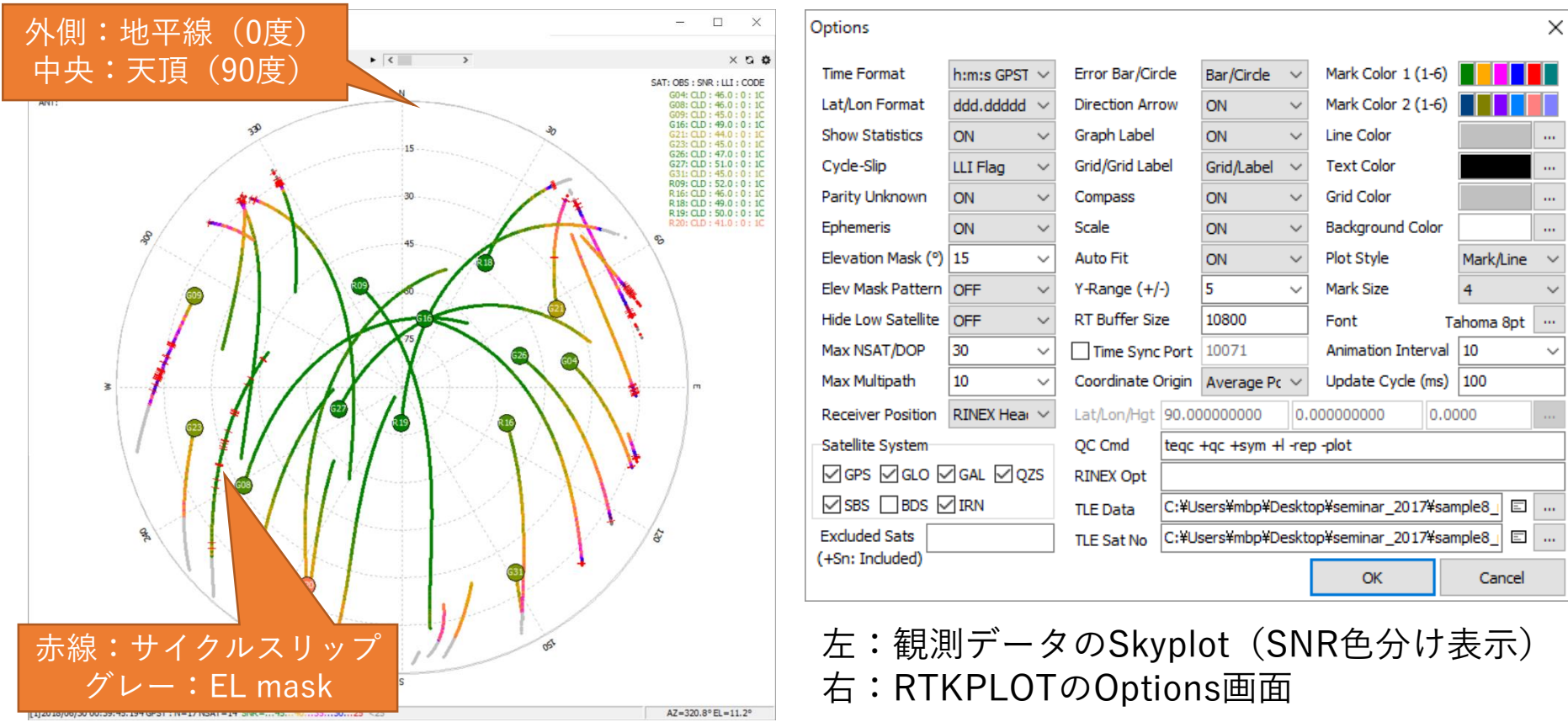

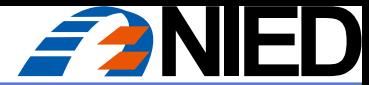

# 【解説1】RTKPLOT (.obs)

#### GNSS観測データ(.obs)の図化:BaseとRover両方の観測データについて評価する

- ➢ 受信衛星の数と品質(高度、SNR、マルチパス)の評価
- ✓ 左の例は全体的にSNRが低く(35dbHz以下)、Fix解は得られないかもしれない
- ✓ 右の例は受信状態が良いが、G20, J01のSNRが低く、解析から除外したほうが良いかもしれない

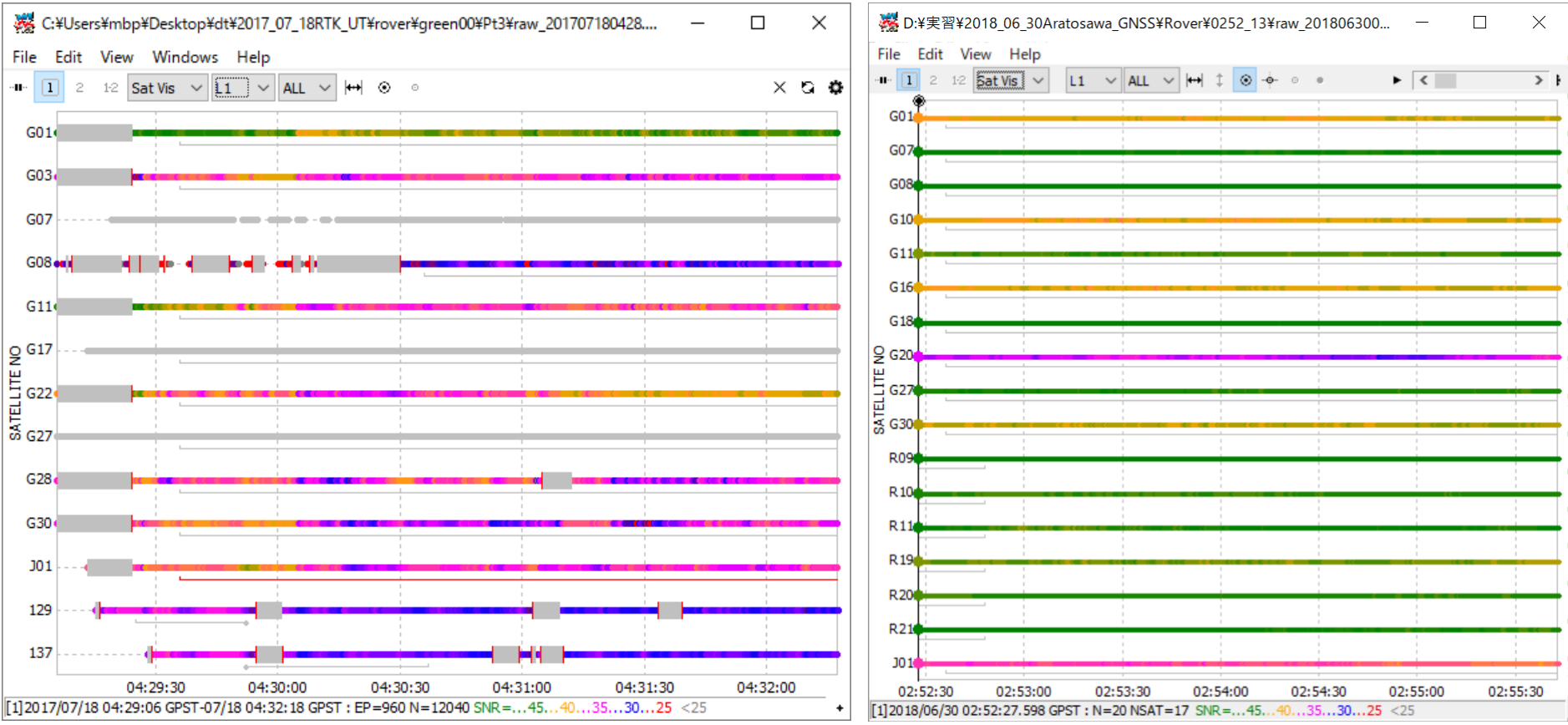

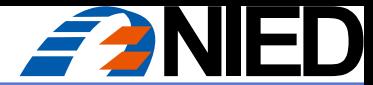

# 【解説1】RTKPLOT (.pos)

#### 解析結果の図化(.pos)の図化

- ➢ 解の品質(Grd Trk, Position, AR)の評価
- ✓ 下の図は同じ解析結果を図化したもの。観測期間の全エポックでFix解が得られている
- ✓ 左はPosition図。E-W, N-S, U-D(XYZ)各軸の位置の変動を見る。いずれも±5 mm以内であり、良好
- ✓ 中はGrd Trk図。マスの目盛は1 mm。グレーの円はエラーサークルで、時間の経過とともに小さくなって いる。南北8 mm、東西5 mmの範囲にすべての解が収まっている
- ✓ 右の図はRatio Factor for AR Validation図。Ratio Factorの最大値は1,000。解析期間中のほとんどのエ ポックで1,000を示し、変動も少ない。安定した測位解が得られている

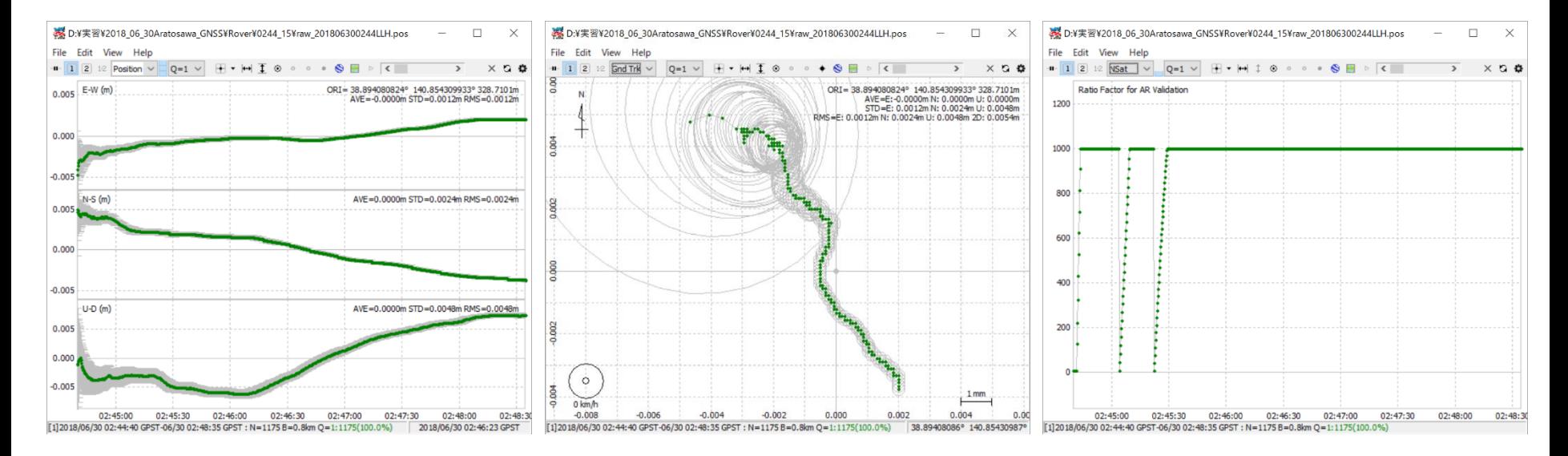

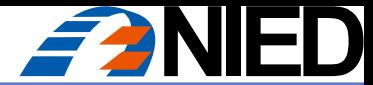

# 【解説1】RTKPLOT (.pos)

#### 解析結果の図化(.pos)の図化

- ➢ 解の品質(Grd Trk, Position, AR)の評価
- ✓ 下の図は同じ解析結果を図化したもの。観測期間の前半がFloat、後半がFix解となった
- ✓ 左はPosition図。Float解(オレンジ色)の水平方向は1 m、垂直方向は4 mの変動がみられる
- ✓ 中はGrd Trk図。マスの目盛は20 cm。エラーサークルは時間の経過とともに小さくなり、Float解は南北 1.6 m、東西1 mの範囲に収まる。Fix解は中央左下の1点に収束している
- ✓ 右の図はRatio Factor for AR Validation図。Ratio Factorはゆっくりと上昇するが、最大値の1,000に達し た後は安定している

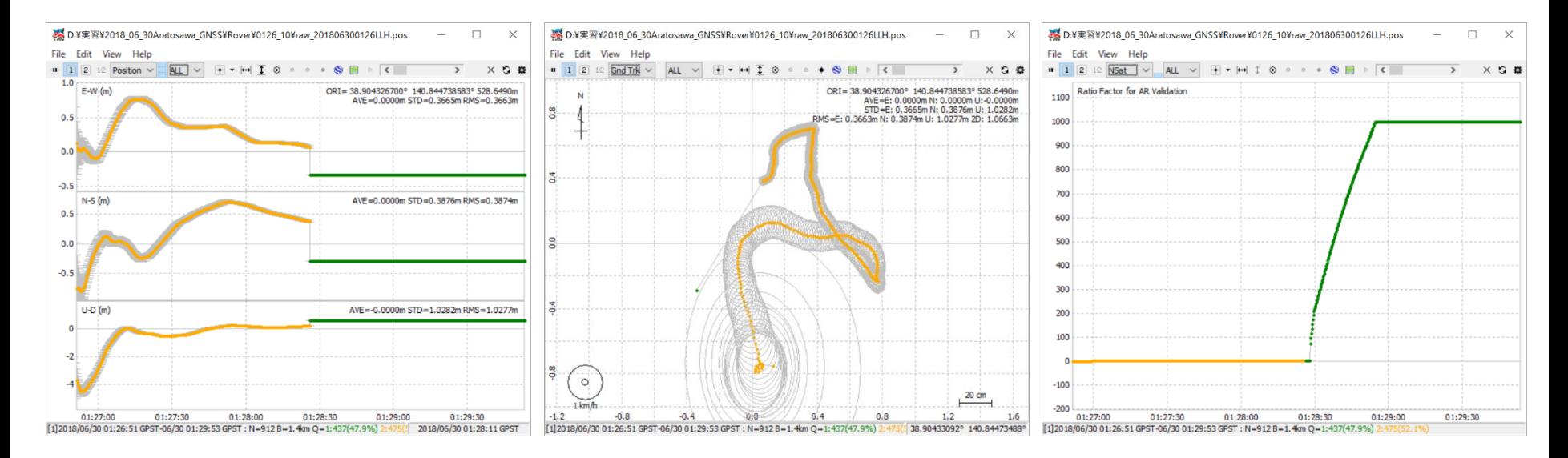

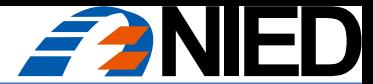

# 【解説2】L1-DGNSS測量と解析のポイント

#### 計画

- 同じ測位衛星システム内で5つ以上の衛星を、良いSNRで受信が継続できること
- 受信環境が最も良好で安定した場所にBaseを配置する。建物の屋上がベスト。車の屋根の上も可
- Baseの周辺は立ち入り禁止。サイクルスリップや振動による精度劣化が生じる
- 基線長を小さくする(Baseを観測領域の中央に置く)
- 雨天や濃霧など、BaseとRoverの上空の大気状態が異なると誤差も増加する(二重差による誤差要因の相殺ができない)。基線長のZ方向の差が大き い場合も同様。長期観測ではそうした影響も考慮し、気象データを用いた対流圏遅延補正を行う必要がある(中島・他、2018)

#### 測量

- アンテナ高は2 m以上とする(人間や植生による電波遮蔽の低減)
- Roverは過酷な自然環境の中でも丁寧に作業できる人が担当する
- 設置精度を最大限に高める(NG:石突の位置ズレ、ポールの傾き、計測中の揺れ)
- 揺れは厳禁(地球は自転し、公転し、衛星も地球を周回する。計測中の僅かの揺れでも悪影響がある)
- 高さのあるものから可能な限り離れて計測する(電波遮蔽軽減)
- アンテナを直接、地面に置いて計測しない(電波遮蔽の元凶)

#### 解析

- 低高度でもSNRが高い場合は解析に使用する
- 植生の葉っぱは電波を通すが、SNRを低下させる
- SNRが低い、SNRが低い状態で安定しない、サイクルスリップがある衛星は除外する
- 観測期間の途中で登場する衛星は、除外したほうが良い場合もある(ARがリセットされる)
- パラメータをいじって無理やりFixさせない(衛星の除外を除き全Roverを同じ条件で解析する)

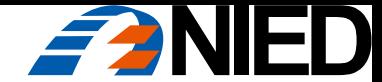

# L1-DGNSS精度検証

### 既知点との比較による

結論:基線長が短く、ノイズが少なければよい

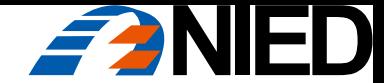

場所

- 東北地方の飛行機から見える大きな地すべり地形 計測地点間の最大標高差 202.4 m, 最長Baseline 1.4 km
- Base: 1点(座標未知点)
- Rover: 14地点(座標既知点)
- Rover仕様:EMLID Reach RS
	- ➢ 機器の公称精度:水平 5.0 mm + 1 ppm × D, 垂直 7.0 mm + 1ppm × D
	- ➢ Dの最大値 = 1,400 m, 水平 6.4 mm, 垂直 8.4 mm
	- ➢ アンテナ高 2.0865 m, 60分気泡管 気泡が標線円に接するとアンテナ位置が水平方向36.42 mmズレる。 実際には標線円の中心位置を狙って設置する
- 座標既知点:GNSS1級測量機1周波スタティック法

➢ 機器の公称精度

水平 3.0 mm + 0.5ppm  $\times$  D, 垂直 5.0 mm + 0.5ppm  $\times$  D

➢ D の最大値 = 1,880 m, <u>水平 3.94 mm, 垂直 5.94 mm</u>

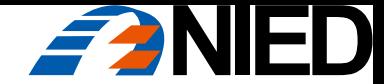

手法

- Rover計測時間:3分
- Rover設置方法

モノポール石突を既知点の杭頭の中心位置にある凹みや釘の中心にあてる

- RTKPOST解析処理
	- 1. Base最近隣点の既知座標からBase座標を逆算
	- 2. RTKPOSTで残り13点の座標を求める
- 精度検証2種
	- 1. 13点の座標と既知点座標との比較(Last of 999.9)
	- 2. Last of 999.9とAve of 999.9の比較

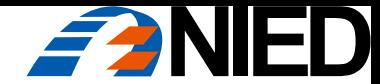

# 結果1: 既知点との比較

- Base最近傍の既知点(1点) Base絶対座標の逆算に使用
- 残り13点の既知点
	- ➢ Fix 11点
	- ➢ Float 2点
	- ➢ 既知点座標エラー1点(除外)
- Fix地点のうち1点(0113-11)で最大ratioが 471.4

この地点の座標値はratio 471.4のエポックを採用 Aveではratioが100以上のエポックを使用して平均値を計算

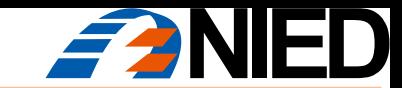

# 結果1:既知点との比較

UserBase座標の逆算 に使用した既知点 (0056-18)

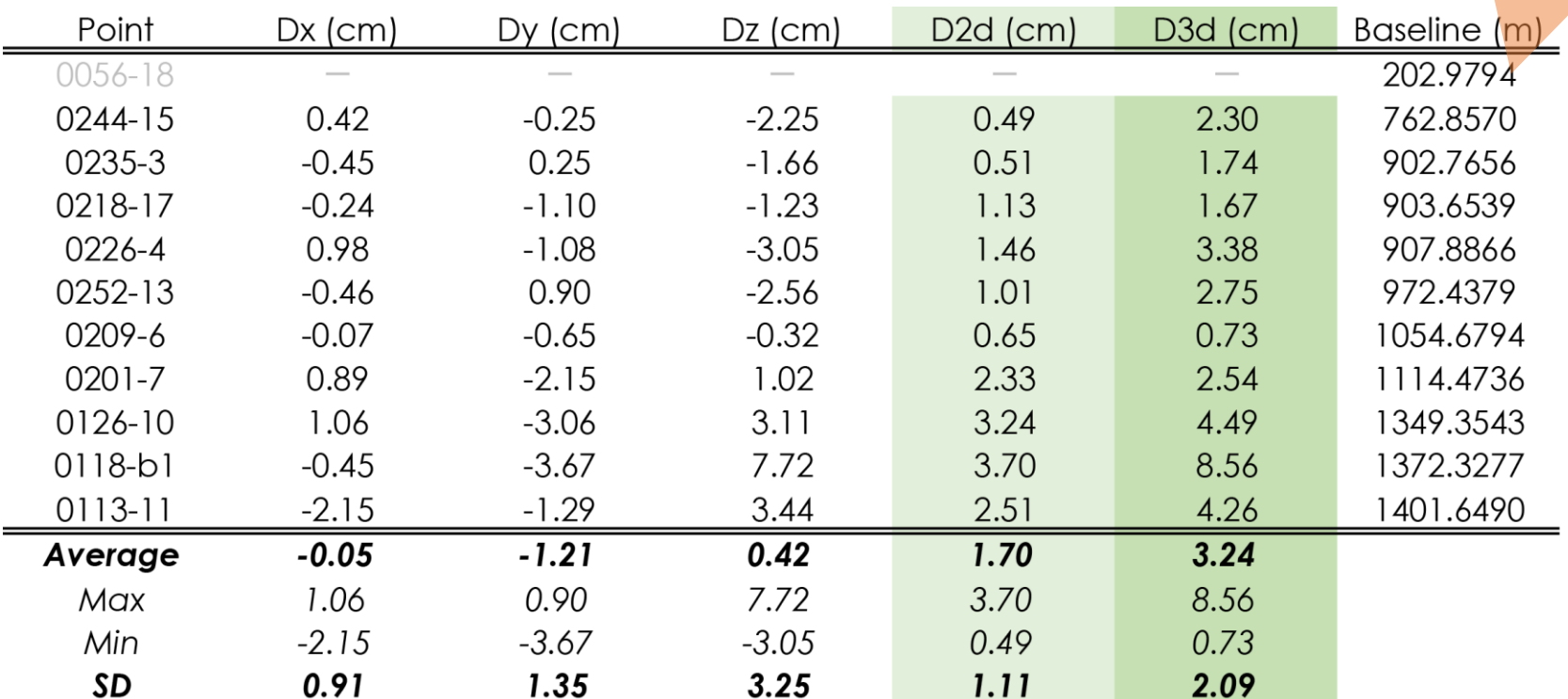

水平 (D2d) : Ave 1.70 cm, SD 1.11

三次元(D3d):Ave 3.24 cm, SD 2.09

統計の集計値 (Average, SD) には0056-18の結果は含めていない

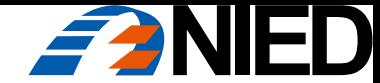

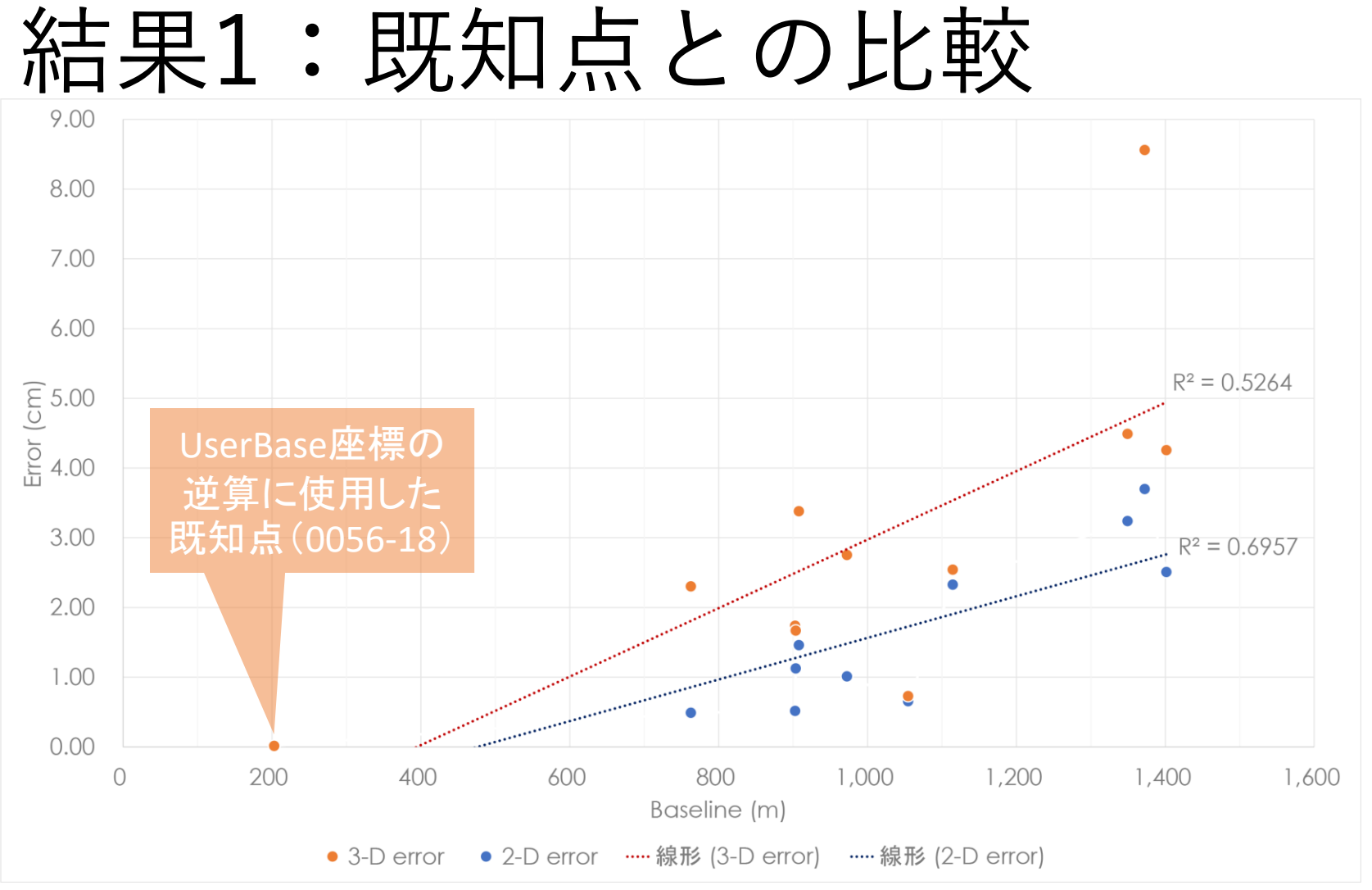

水平 (2-D) : Baselineとの相関係数 0.6957

三次元(3-D): Baselineとの相関係数 0.5264

※相関係数は0056-18を含めた値

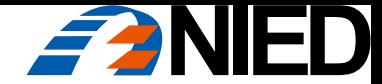

# 結果2:Float解となった2地点

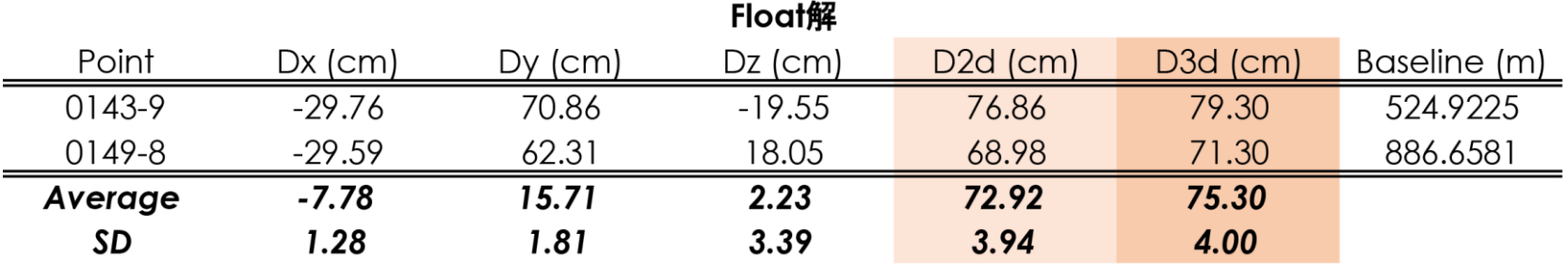

水平 (D2d) : Ave 72.92 cm, SD 3.94

三次元(D3d):Ave 75.30 cm, SD 4.00

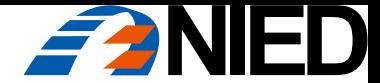

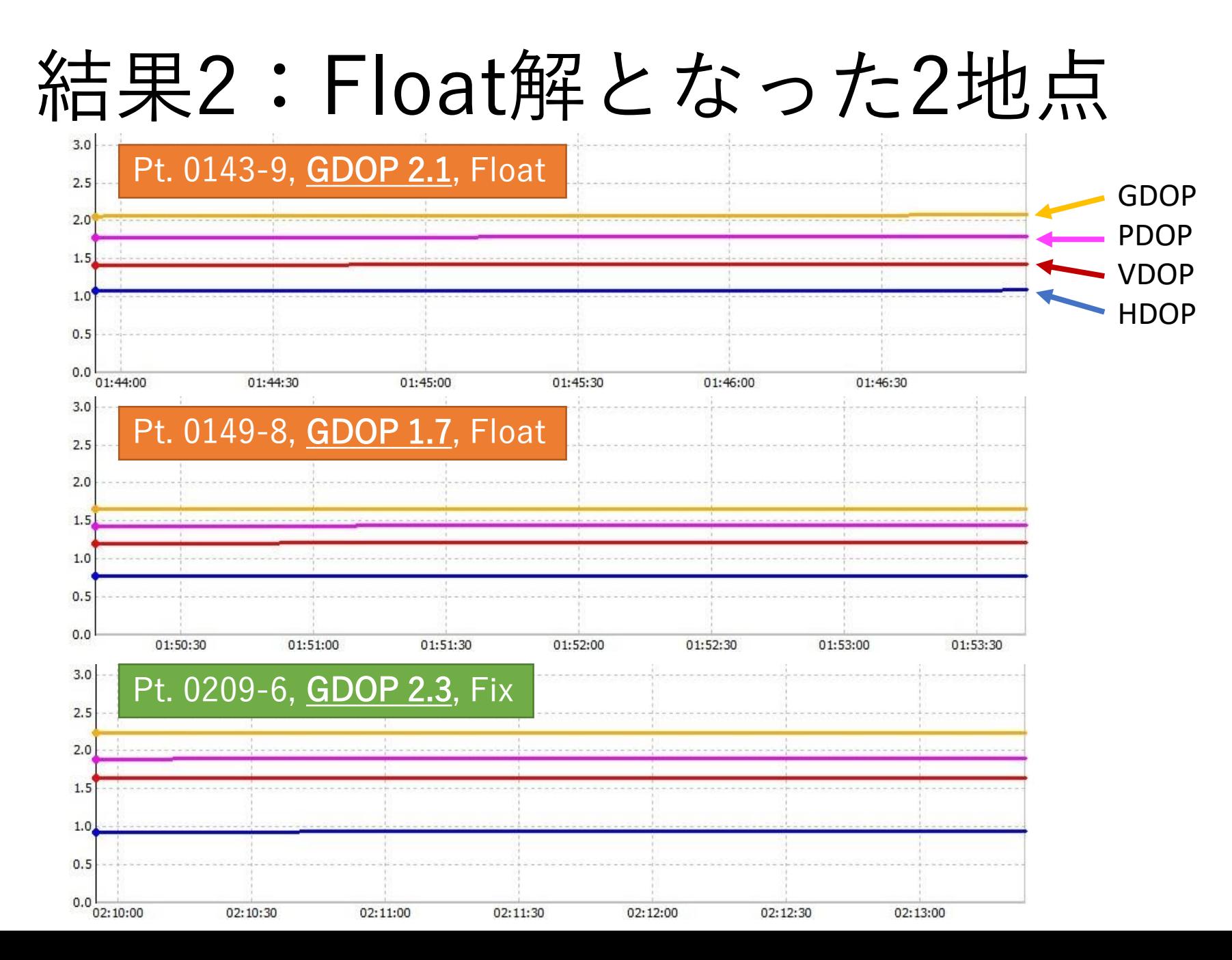

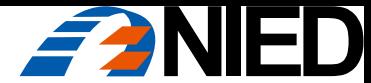

# 結果2:Float解となった2地点

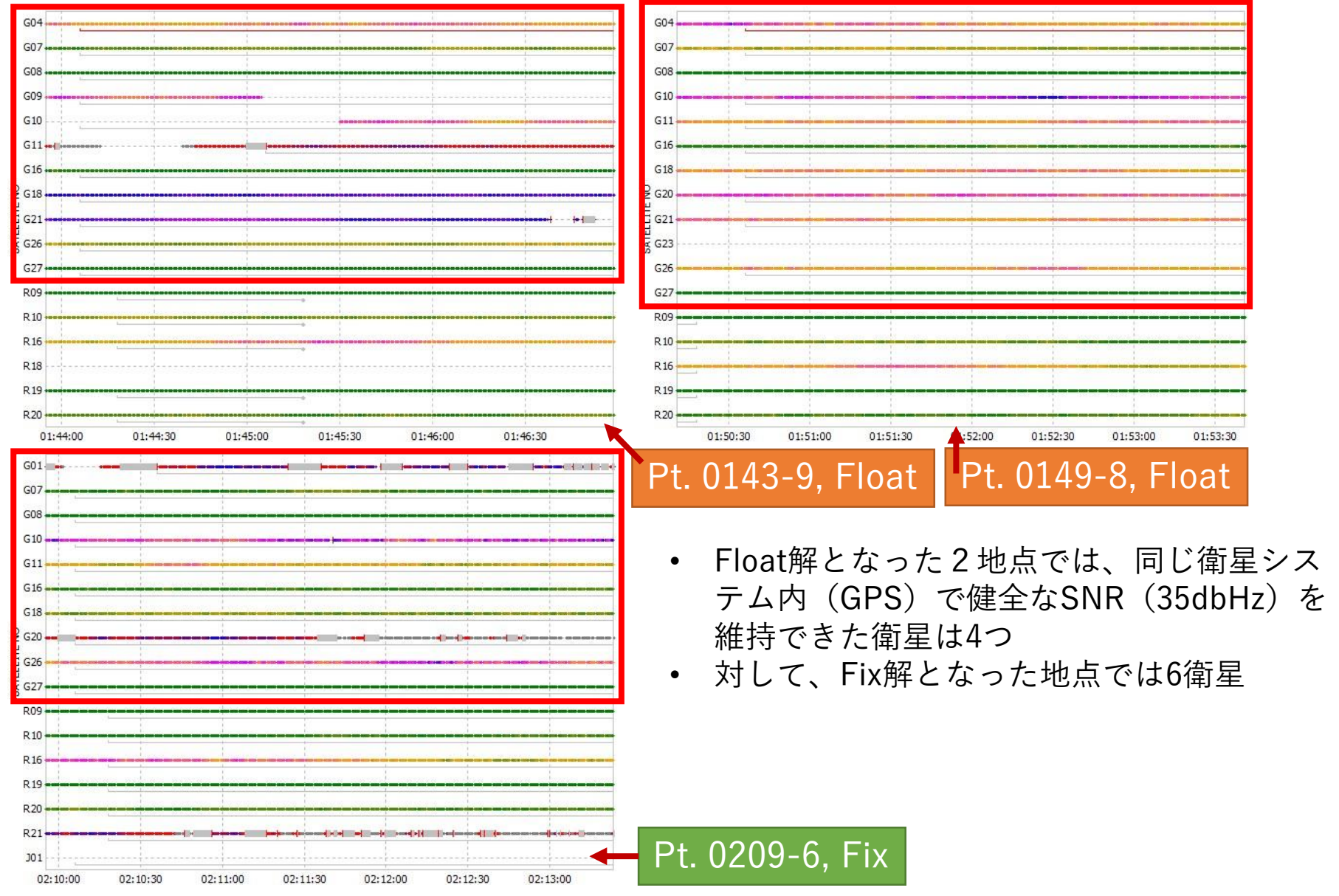

# 結果4: Last 999.9とAve 999.9の差

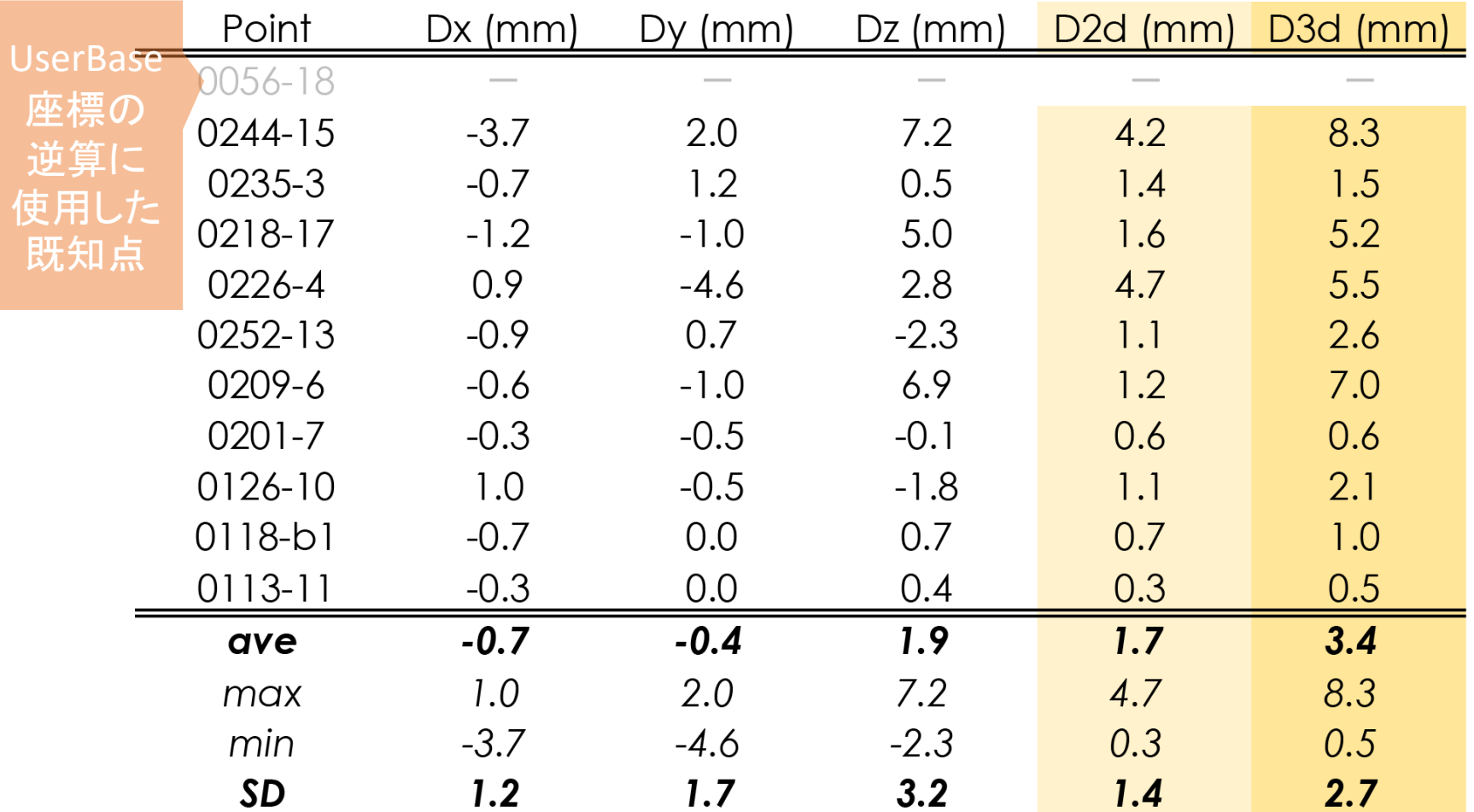

水平 (D2d) : Ave 1.7 mm, SD 1.4

三次元(D3d): Ave 3.4 mm, SD 2.7

統計の集計値(Average, SD)には0056-18の結果は含めていない

# 結果4:Last とAveを既知点と比較

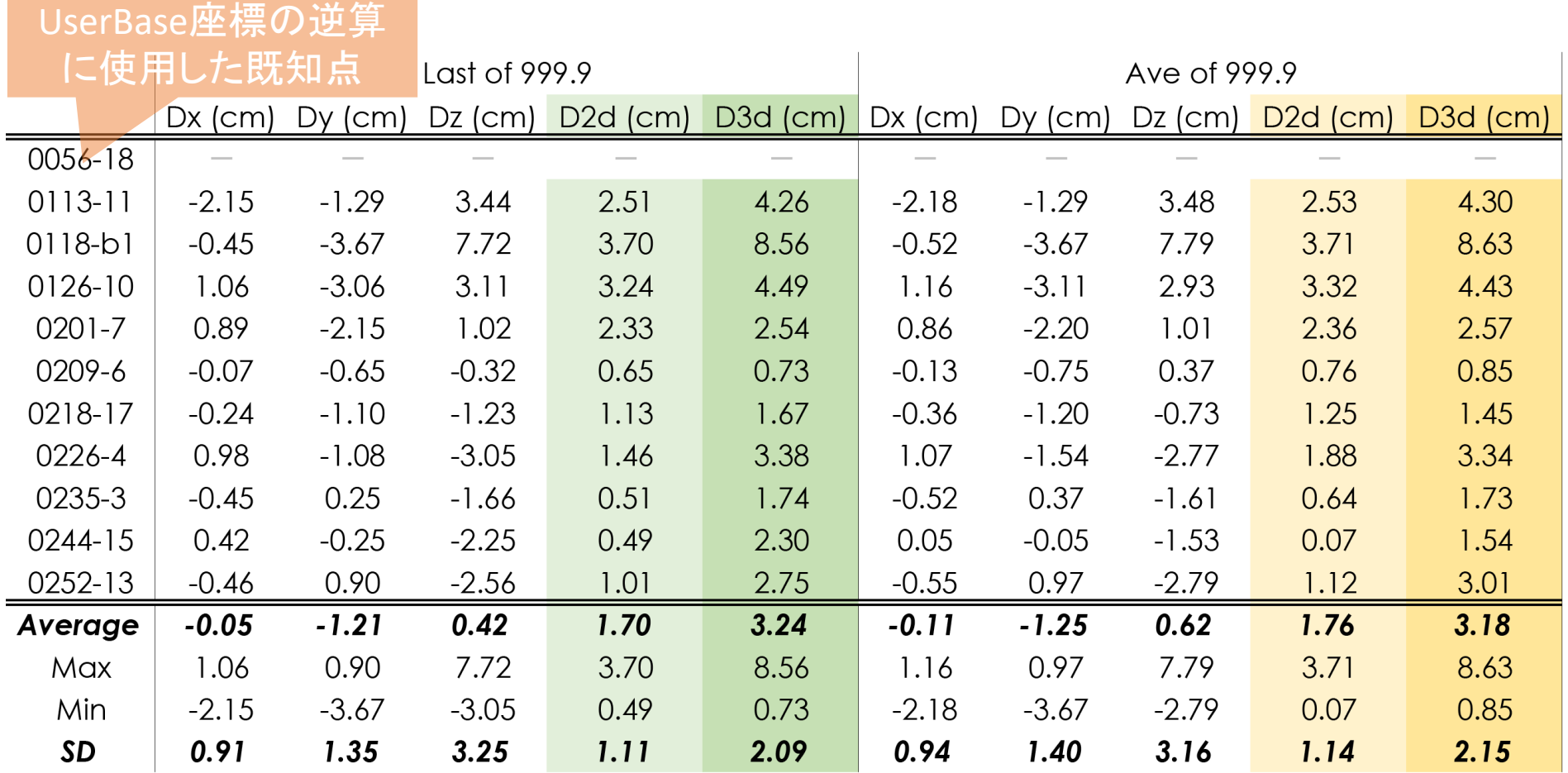

Last of 999.9:

水平Ave 1.70 cm, SD 1.11, 三次元Ave 3.24 cm, SD 2.09

Ave of 999.9:

水平Ave 1.76 cm, SD 1.14, 三次元Ave 3.18 cm, SD 2.15

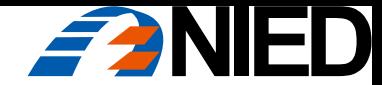

# 考察1:L1-DGNSS精度検証

- > <mark>現時点では、最良の精度が得られれる簡易測量手法ではないか</mark>
- 短距離Baseline(今回は1.4 km)であれば、Fixすれば良い精度が得られる 水平 $(D2d)$  : Ave 1.70 cm, SD 1.11 三次元(D3d):Ave 3.24 cm, SD 2.09
- 三次元精度(U-D精度)はもっと良い可能性がある 基準点計測時の杭頭の正確な高さ基準面が不明であった(プロは三脚を使用する)。高さのあ る釘が打ってあったり、十字が刻んであったり、傾いていたり、様々な状態であった
- ▷ <mark>精度検証は何を検証しているのか:誤差=観測誤差+機器設置誤差+既知点誤差</mark>
- 水平精度をみる限り、観測者による機器設置誤差は小さい(自画自賛。)
- PPK-L1GNSSそのものの観測精度と、それ以外の要素(機器設置誤差、既知点誤差) との分離は難しいが、機器設置誤差は誤差全体の主要因となる可能性がある
- > <mark>Fix解を得るための指標:GDOPとSNR</mark>
- Float解となった地点のGDOPはFix解地点と比較しても悪くはない。しかし、全体的 にSNRが低い。SNRが低くなった要因は、植生の葉による遮蔽が考えられる

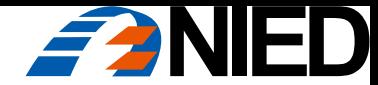

考察2:LastとAveの比較

➢どちらを使用してもほぼ同じ結果。Last of 999.9で良いのでは

LastとAveの座標の差

水平 (D2d): 平均1.7 mm, SD 1.4

三次元(D3d): 平均3.4 mm, SD 2.7

既知点との比較

水平平均 1.70 cm, SD 1.11, 三次元平均 3.24 cm, SD 2.09 水平平均 1.76 cm, SD 1.14, 三次元平均 3.18 cm, SD 2.15

• メリット・デメリット

Last of 999.9を使用する場合:

☺一行のコピペで座標の取得が完了。作業が楽

ꭙ 999.9の山が複数ある場合や、Positionの変化傾向が大きい場合に悩む Ave of 999.9を使用する場合:

◎Positionの変化が大きくても全体の傾向に近い値が得られる(だろう)

ꭙ 作業が面倒(posの成形、999.9の抜き出し、座標値の平均)

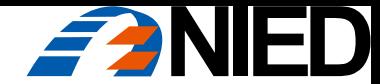

# 参考:Reach RS / Reach RTK

- <mark>> アンテナ利得の大きいReach RSのほうが有利</mark>
- Reach RS:  $\mathcal{P} \rightarrow \mathcal{P}$  TW2706, LNA Gain 28 db typ.
- Reach RTK: アンテナTW4721, LNA Gain 26 db min.

(乱暴な)単純計算ではRSのアンテナのほうが1.26倍利得が大きい

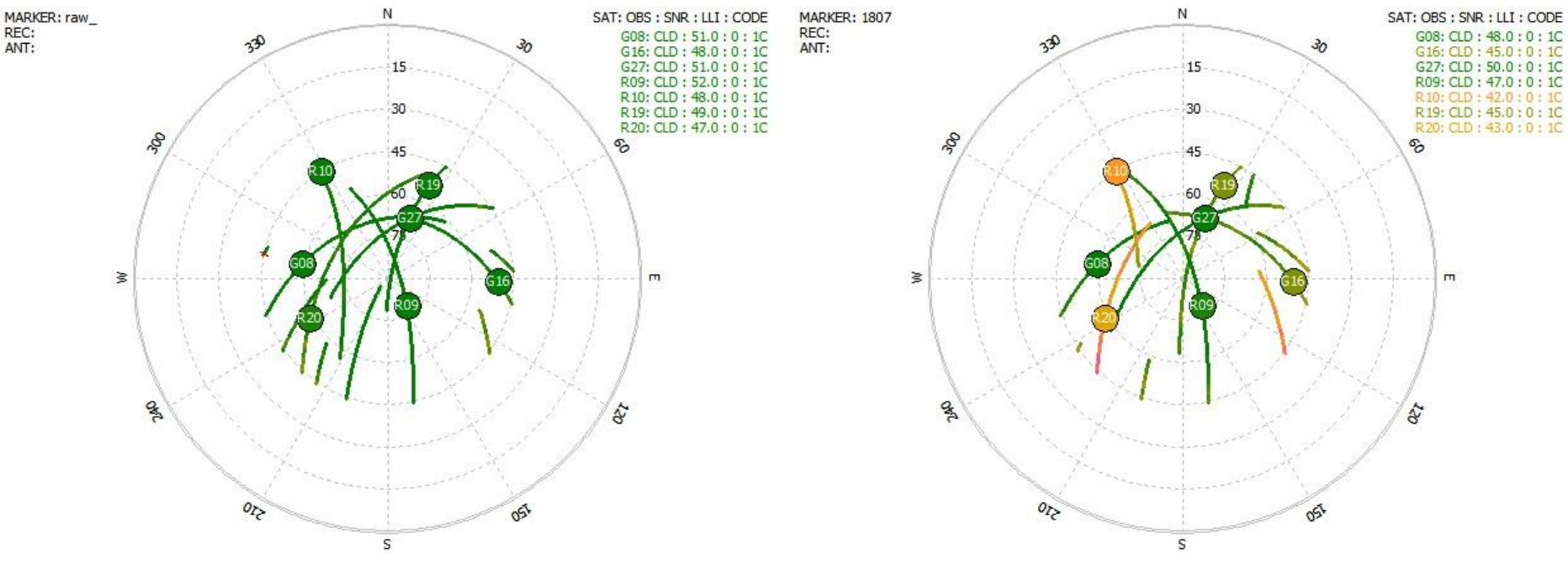

左:Reach RS, 右:Reach RTK, EL mask: 45 deg.

同じ衛星の電波を受信しているがReach RTKのほうがSNRが低い(解析には不利)

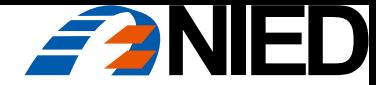

# おすすめ文献、引用文献

#### おすすめ文献

✓ 測位衛星技術株式会社 (2016) GNSSの基本知識 Version 1.0.

<https://gnss.co.jp/wp-content/uploads/2016/07/ddd790b4eae745d43594c4f302b14761.pdf>

- ✓ 高須知二 (2013) RTKLIB: Documents. [http://www.rtklib.com/rtklib\\_document.htm](http://www.rtklib.com/rtklib_document.htm)
- $\checkmark$  rtklibexplorer (2018) Brog.

<https://rtklibexplorer.wordpress.com/>

引用文献

- 中島伸一郎・古山陽太・林佑一郎・Nguyen TRUNG KIEN・清水 則一・廣川誠一 (2018) 急傾 斜長大斜面のGPS三次元変位計測における誤差補正の効果と長期連続モニタリング結 果. 日本地すべり学会誌, Vol. 55, No.1, pp.13-24.
- 内山庄一郎・齋藤仁 (2018)センチメートル級の地形変化抽出を目指した ― 地上基準点の GNSS観測(速報).第9回GIS-Landslide研究集会および第5回高解像度地形情報シン ポジウム発表要旨集, pp. 28-30.
- 内山庄一郎 (2018) 必携ドローン活用ガイド. 東京法令出版.(印刷中)